# **2. Gyakorlat**

## **2. Tantermi gyakorlat – Szabályozási kör analízise**

A tantermi gyakorlat célja, hogy a hallgatók gyakorlati ismereteket szerezzenek dinamikus és visszacsatolt rendszerek tulajdonságainak feltérképezésében, és megismerjék a támogató Matlab Control System Toolbox (CST) szolgáltatásait. A tantermi gyakorlaton sor kerül az alrendszerekből álló rendszer eredő átviteli függvényének kiszámítására, az amplitúdó- és fázis-jelleggörbe, az átmeneti függvény és a súlyfüggvény meghatározására. A tantermi gyakorlat fontos részét képezi zárt rendszer dinamikus jellemzői (gyökhelygörbe, vágási frekvencia, fázistartalék) számításának Matlab függvényekkel történő bemutatása egy mintarendszeren keresztül. A tantermi gyakorlat keretében bemutatjuk még egy lineáris időinvariáns (LTI) szabályozási kör teljes vizsgálatát a Matlab Control System Toolbox szolgáltatásait tömörítő LTI Viewer segítségével. Végül egy esettanulmányon keresztül egy szatellit rendszer orientáció-szabályozási körének analízise történik P, PD szabályozókat felvonultató irányítások esetén.

## **Eredő átviteli függvények meghatározása**

Egy szabályozási kör több alrendszerből áll, amelyek mindegyike egy-egy átviteli függvénnyel rendelkezik. Természetesen egy alrendszer is további alrendszerekből épülhet fel. Az alrendszerek tipikusan sorosan, párhuzamosan vagy visszacsatoláson keresztül vannak egymáshoz kapcsolva. A szabályozás során a cél a teljes rendszer technológia által megkívánt viselkedésének elérése a kör egyes alrendszereinek (köztük a szabályozónak) megfelelő paraméter-beállításával, ezért a szabályozási kör eredő átviteli függvényének meghatározása alapvető fontosságú.

### **Soros kapcsolás**

Legyen  $W(s)$  a  $W_1(s)$  átviteli függvénnyel és a  $W_2(s)$  átviteli függvénnyel rendelkező (egy bemenetű–egy kimenetű, SISO) alrendszerek soros összekapcsolásával adódó rendszer átviteli függvénye, ahogyan azt a *2.1. ábra* illusztrálja. Ekkor a  $W_1(s)$  átviteli függvénnyel rendelkező alrendszer bemenő jelét a  $W_2(s)$  átviteli függvénnyel rendelkező alrendszer kimenő jele szolgáltatja.

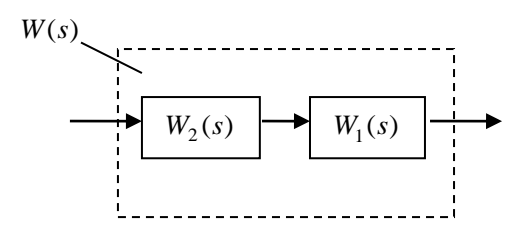

*2.1. ábra.* Két alrendszer soros kapcsolása

Az eredő átviteli függvény a két alrendszer átviteli függvényének szorzatával állítható elő:

$$
W(s) = W_1(s)W_2(s)
$$

Matlab CST környezetben a sorosan kapcsolt alrendszerek eredő átviteli függvényének előállítása a

$$
W(s) = \frac{num}{den}, \quad W_1(s) = \frac{num}{den}, \quad W_2(s) = \frac{num2}{den2}
$$

jelölések mellett többféleképpen is előállítható (num, den, num1, den1, num2, den2 vektorok Matlab értelmezés szerint, sys egy struktura, sys.num egy cella, sys.num{1} a cella első és SISO esetben egyetlen eleme, stb.):

- CST függvénnyel: [num,den]=series(num1,den1,num2,den2);
- Konvolúcióval: num=conv(num1,num2); den=conv(den1,den2);
- LTI1: W1=tf(num1,den1); W2=tf(num2,den2); W=series(sys2,sys1); num=W.num{1}; den=W.den{1); %only if num, den are needed
- LTI2:  $W1 = tf(num1,den1); W2 = tf(num2,den2); W = W1 * W2;$ num=W.num{1}; den=W.den{1); %only if num, den are needed

Felhívjuk a figyelmet arra, hogy MIMO esetben az argumentumok sorrendje is lényeges!

### **Párhuzamos kapcsolás**

Amennyiben a  $W_1(s)$  átviteli függvénnyel és a  $W_2(s)$  átviteli függvénnyel rendelkező alrendszerek párhuzamosan vannak kapcsolva, akkor mindkét alrendszer ugyanazt a bemenetet kapja, a kimeneteik pedig összeadódnak (2.2. ábra).

Az eredő átviteli függvény a két alrendszer átviteli függvényének összegével állítható elő

 $W(s) = W_1(s) + W_2(s)$ 

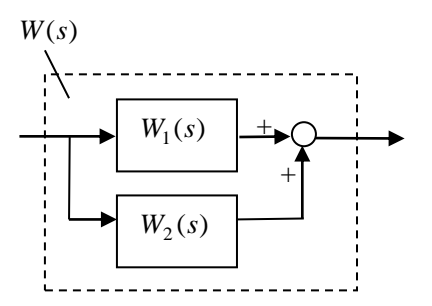

*2.2. ábra.* Két alrendszer párhuzamos kapcsolása

Matlab CST környezetben a párhuzamosan kapcsolt alrendszerek eredő átviteli függvényének előállítása a korábbi

$$
W(s) = \frac{num}{den}, \qquad W_1(s) = \frac{num}{den1}, \quad W_2(s) = \frac{num2}{den2}
$$

jelölések mellett (num, den, num1, den1, num2, den2 vektorok Matlab értelmezés szerint, sys egy struktura, sys.num egy cella, sys.num{1} a cella első és SISO esetben egyetlen eleme, stb.) a Matlab parallel függvényével állítható elő:

- CST függvénnyel: [num,den]=parallel(num1,den1,num2,den2);
- LTI1: W1=tf(num1,den1); W2=tf(num2,den2); W=parallel(sys1,sys1); num=W.num{1}; den=W.den{1); %only if num, den are needed
- $\bullet$  LTI2: W1=tf(num1,den1); W2=tf(num2,den2); W=W2+W1; num=W.num{1}; den=W.den{1); %only if num, den are needed

Vigyázat, mert num=conv(num1,den2)+conv(num2,den1); den=conv(den1,den2); problematikus, mert

- csak egyforma méretű vektorok adhatók össze,
- A+c az A mátrix vagy vektor minden eleméhez hozzáadja a c skalár értékét.

Felhívjuk a figyelmet arra, hogy MIMO esetben az argumentumok sorrendje is lényeges, mert befolyásolja a jelek sorrendjét az eredő sys rendszerben !

### **Visszacsatolás**

A szabályozási körök alapvető jellemzője a visszacsatolás. Tekintsük a *2.3. ábrán* látható negatív visszacsatolással rendelkező rendszert. A rendszer bemenete és kimenete között az alábbi összefüggés vezethető le:

$$
y(s) = W_1(s)[r(s) - W_2(s)y(s)]
$$
  
[1+W<sub>1</sub>(s)W<sub>2</sub>(s)]y(s) = W<sub>1</sub>(s)r(s)  

$$
W(s) = \frac{y(s)}{r(s)} = \frac{W_1(s)}{1 + \frac{W_1(s)W_2(s)}{W_0(s)}} =: \frac{W_1(s)}{1 + W_0(s)}
$$

ahol  $W_1(s)$  a bemenet és a kimenet közötti "előrevezető ág" átviteli függvénye, tehát az az átviteli függvény, amely akkor keletkezne, ha a hurok visszacsatoló ágában valahol szakadás lenne. A levezetés során bevezettük még a  $W_0(s)$ hurokátviteli függvényt.

A fentiek alapján az eredő átviteli függvényre az alábbi általános szabály fogalmazható meg egyetlen hurok esetén:

$$
W(s) = \frac{W_1(s)}{1 + W_0(s)} =
$$
"előre vezető ág/(1 plusz a hurok)"

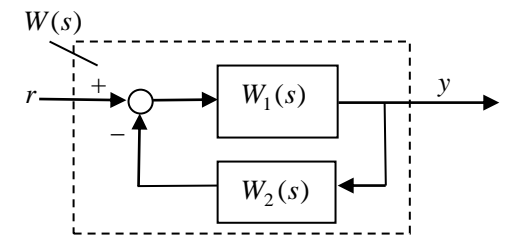

*2.3. ábra.* Visszacsatolásos kapcsolás

Negatív visszacsatolás esetén a  $W_0(s)$  hurokátviteli függvény a szabályozási körben csak a hurokban lévő tagokat veszi figyelembe, és a képletben  $W_0(s) = W_1(s)W_2(s)$ helyettesítendő.

Pozitív visszacsatolás esetén a képletbe  $W_0(s) = -W_1(s)W_2(s)$  helyettesítendő.

Matlab CST környezetben a visszacsatolásos kapcsolás eredő átviteli függvényének előállítása a korábbi

$$
W(s) = \frac{num}{den}, \qquad W_1(s) = \frac{num}{denl}, \quad W_2(s) = \frac{num2}{den2}
$$

jelölések mellett a Matlab feedback függvényével állítható elő:

- CST függvénnyel: [num,den]=feedback(num1,den1,num2,den2,sign);
- LTI: W1=tf(num1,den1); W2=tf(num2,den2); W=feedback(sys1,sys2,sign); num=W.num{1}; den=W.den{1); %only if num, den are needed

Itt sign a visszacsatolás előjele (-1 vagy +1), default értéke a –1, ami el is hagyható negatív visszacsatolás esetén. Ügyeljünk a paraméterek sorrendjére!

#### **Példa visszacsatolt rendszer eredő átviteli függvényének számítására**

A *2.4. ábrán* egy visszacsatolást valamint zavaró jeleket ( *d* és *e* ) tartalmazó rendszer látható. Az előzőekben megfogalmazott elvek alapján az egyes bemenetek és a kimenet közötti átviteli függvények a következők (az *<sup>s</sup>* -től való függést a könnyebb olvashatóság érdekében elhagyva) :

$$
W_{\rm yr} = \frac{W_{\rm i}W_2}{1 + W_{\rm i}W_2W_f}, \qquad W_{\rm yd} = \frac{W_{\rm i}W_d}{1 + W_{\rm i}W_2W_f}, \qquad W_{\rm ye} = \frac{1}{1 + W_{\rm i}W_2W_f}
$$

A komponens átviteli függvényeket a szuperpozíció elve alapján és a visszacsatolt rendszerek alapképletének felhasználásával határoztuk meg. Az átviteli függvény itt

valójában egy 13 méretű mátrix, amelynek 1 sora és 3 oszlopa van, mivel a kimenet *y* és a bemenetek rendre *<sup>r</sup>*,*d*,*<sup>e</sup>* .

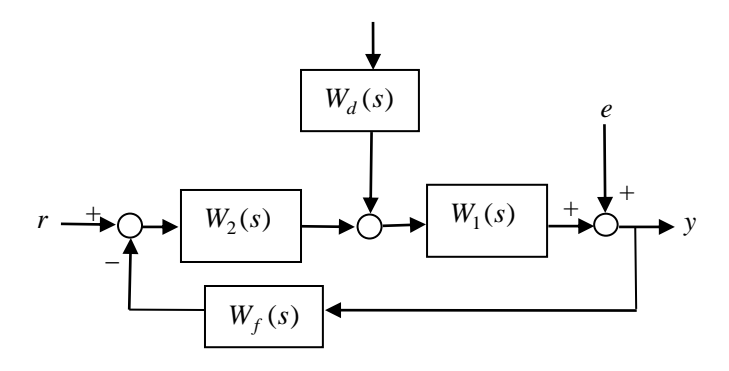

*2.4. ábra.* Példa visszacsatolt rendszerre.

Logikus kérdés, hogy miként határozható meg a kimenő jel, ha a bemenetek egyszerre gerjesztettek. A szuperpozíció elve alapján a kimenő jel Laplacetranszformáltja az egyes bemenetekről gerjesztett kimenetek Laplacetranszformáltjainak összege. A példa esetén ez a következő:

$$
Y(s) = W_{yr}(s)R(s) + W_{yd}D(s) + W_{ye}(s)E(s)
$$

ahol *<sup>Y</sup>*(*s*), *R*(*s*) , *<sup>D</sup>*(*s*) , *E*(*s*) az *<sup>y</sup>*(*t*) , *r*(*t*) , *<sup>d</sup>*(*t*) , *e*(*t*) időtartománybeli jelek Laplace-transzformáltjai. Az *y*(*t*) kimenő jel az időtartományban az *Y*(*s*) inverz Laplace-transzformációjával kapható meg, de szerencsére a CST eszközeivel ezt megkerülhetjük.

## **Zárt rendszer jellemzői**

### **A mintarendszer**

Tekintsük a 2.5. *ábrán* látható szabályozási rendszert, ahol  $W_p(s)$  A szakasz, *W* (*s*) *<sup>c</sup>* a szabályozó átviteli függvénye.

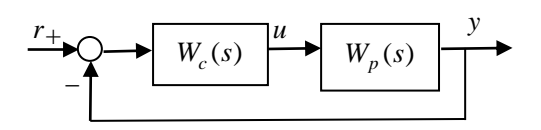

*2.5. ábra.* A mintarendszer

Az irányítandó szakasz három egytárolós tagból áll,  $T_1$ ,  $T_2$ ,  $T_3$  időállandóval, az átviteli függvénye:

$$
W_p(s) = \frac{A}{(1 + sT_1)(1 + sT_2)(1 + sT_3)}
$$

A statikus erősítés és az időállandók értéke legyen rendre:

$$
A = 5
$$
  
T<sub>1</sub> = 10 sec  
T<sub>2</sub> = 4 sec  
T<sub>3</sub> = 1 sec

A szabályozót megtestesítő *W* (*s*) *c* egyelőre legyen egy egységnyi erősítésű tag, azaz *Wc* (*s*) 1 . A szakasz és a szabályozó megadása Matlab környezetben (többek között) a következő utasításokkal tehető meg:

```
% Szakasz Átviteli függvény
 A=5; T1=10; T2=4; T3=1;
 numps=A;
 denps=conv(conv([T1 1],[T2 1]),[T3 1]);
 sysp_tf=tf(numps,denps)
```
A sysp\_tf egy struktúrában tárolt cellatömböket tartalmaz (erről meggyőződhetünk get(sysp\_tf) kiadásával), amelyből az átviteli függvény számlálója és nevezője (amint azt korábban már láttuk) a következő utasításokkal nyerhető ki:

```
 sysp_tf.num{1}
 sysp_tf.den{1}
```
A rendszer gyöktényezős alakba konvertálható a következő utasításokkal:

$$
\verb|sysp_zpk=zpk(sysp_tf)|,
$$

ahol sysp\_zpk.k adja a statikus erősítést, sysp\_zpk.p{1} a pólusokat, sysp\_zpk.z{1} pedig a zérusokat tartalmazó vektor. A rendszer állapotteres leírása szintén megadható a

sysp\_ss=ss(sysp\_tf)

utasítással, ahol rendre sysp\_ss.a, sysp\_ss.b, sysp\_ss.c,sysp\_ss.d adják az állapotteres leírás mátrixait. A struktúra ábrázolása get(sysp\_ss) hatására megtekinthető.

**A zárt kör vizsgálata előtt tekintsük a szakasz tulajdonságait!** A szakasz Bodediagramját a Matlab CST-ben kiadott

```
figure(1);
 bode(sysp_tf);
 title('A rendszer Bode-diagramja');
```
utasításokkal rajzolhatjuk ki egy Figure 1 nevezetű ablakban, ami a *2.6. ábrát* eredményezi. A title függvény az ábra feliratozását végzi. A Bode-diagramban felrajzolt értékek numerikusan is megadhatók a

[wp\_mag,wp\_phase,wp\_w]=bode(sysp\_tf);

függvényhívással, ahol a wp\_mag,wp\_phase,wp\_w oszlopvektorok azonos sorban található elemei adják az összetartozó amplitúdó, fázis és (kör)frekvencia értékeket. Mivel a szakasznak három pozitív időállandója van, a pólusok a negatív valós tengelyen helyezkednek el az

$$
s_1 = -\frac{1}{T_1}
$$
,  $s_2 = -\frac{1}{T_2}$ ,  $s_1 = -\frac{1}{T_3}$ 

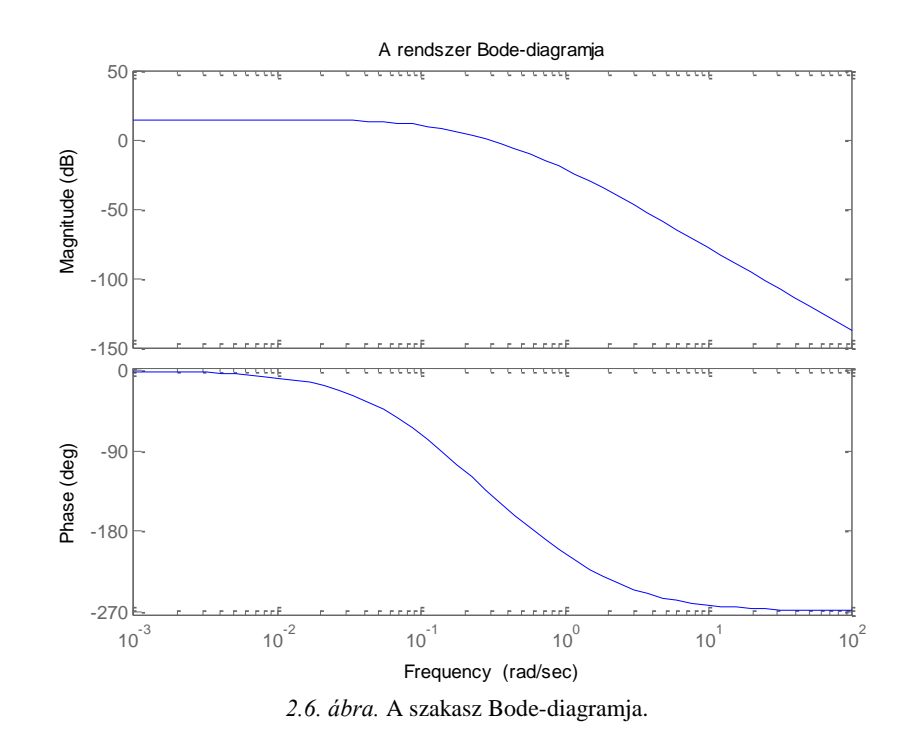

helyeken, amelyek egyúttal az amplitúdó-jelleggörbe (a Bode-diagram felső ábrája) törésponti frekvenciáit adják. Minden törésponti frekvencia után az amplitúdójelleggörbe –20dB/dekád meredekséggel változik (asszimptotikusan). Az amplitúdójelleggörbéből leolvasható, hogy a kis frekvenciákon jó közelítéssel 0dB/dekád meredekségű egyenes a statikus erősítésnek megfelelő értéket veszi fel (decibelben) A pólusok nagy frekvenciaértékeken -90°-kal járulnak hozzá egyenként a fázismenethez, amelyek a 3 pólus esetén összesen -270 fokot eredményez. Mivel minden pólus negatív és nincs zérus, a kis frekvenciaértékhez képest a törésponti frekvenciákon a fázisváltozás -45°, míg a nagy frekvenciákon -90°. Minden pólus hatása összegződik a fázis-jelleggörbén, mivel komplex számok esetén  $arg(z_1 \cdot z_2) = arg(z_1) + arg(z_2)$ , ahol arg a komplex szám fázisszögét jelöli.

A szakasz átmeneti függvénye a *2.7. ábrán* látható, amely Matlab CST környezetben

```
step(sysp_tf);
title('A rendszer atmeneti fuggvenye');
```
utasításokkal nyerhető. A step függvény numerikus értékeket szolgáltat, ha a visszatérési értékeket változókba mentjük:

[wp\_step\_y,wp\_step\_t]=step(sysp\_tf)

Ekkor wp\_step\_y, wp\_step\_t oszlopvektorok megegyező soraiban az összetartozó időpont és kimenet párok szerepelnek. Vegyük észre, hogy a *<sup>v</sup>*(*t*) átmeneti függvény (ugrásválasz) a statikus erősítésnek megfelelő értéken áll be hosszú idő után, amely a végérték-tétellel is ellenőrizhető:

$$
\nu(\infty) = \lim_{s \to 0} sW_p(s)L\{1(t)\} = \lim_{s \to 0} sW_p(s)\frac{1}{s} = \lim_{s \to 0} W_p(s)
$$
  
= 
$$
\lim_{s \to 0} \frac{A}{(1 + sT_1)(1 + sT_2)(1 + sT_3)} = A
$$
 (2.1)

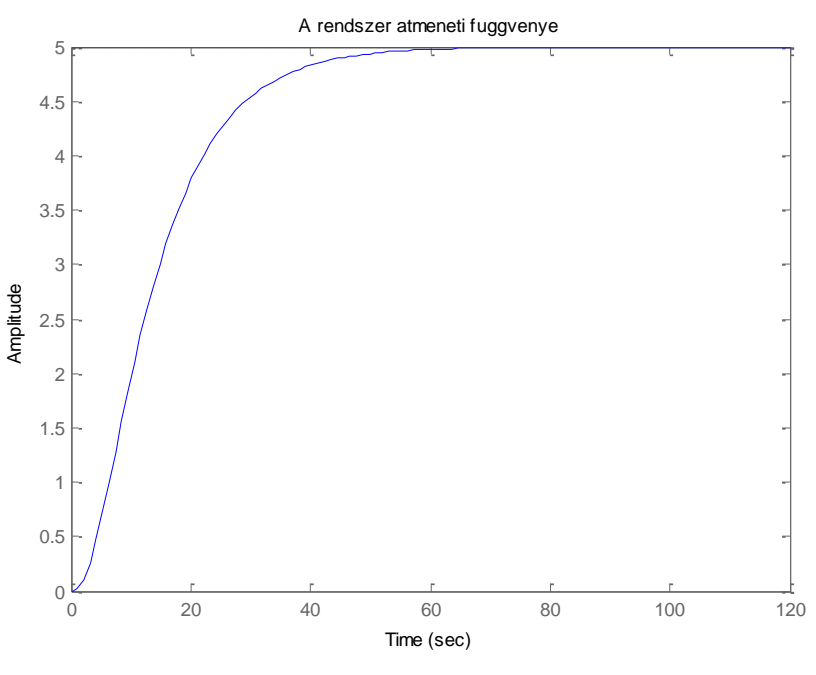

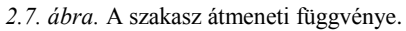

Az átmeneti függvény alakját a szakasz dinamikája határozza meg. Ennek megfelelően az átmeneti függvény alakja

$$
v(t) = a_1 + a_2 e^{s_1 t} + a_3 e^{s_2 t} + a_4 e^{s_3 t} \tag{2.2}
$$

ahol az  $a_1$ ,  $a_2$ ,  $a_3$ ,  $a_4$  konstansok a  $W_p(s)/s$  részlettörtekre bontásával határozhatók meg. A *<sup>v</sup>*(*t*) átmeneti függvény alakjából látható, hogy minél negatívabb pólusai vannak a szakasznak, annál gyorsabban csengenek le a tranziensek.

A rendszer impulzusválasza a *2.8. ábrán* látható, amely a következő Matlab kóddal generálható

```
impulse(sysp_tf);
title('A rendszer impulzusvalasza');
```
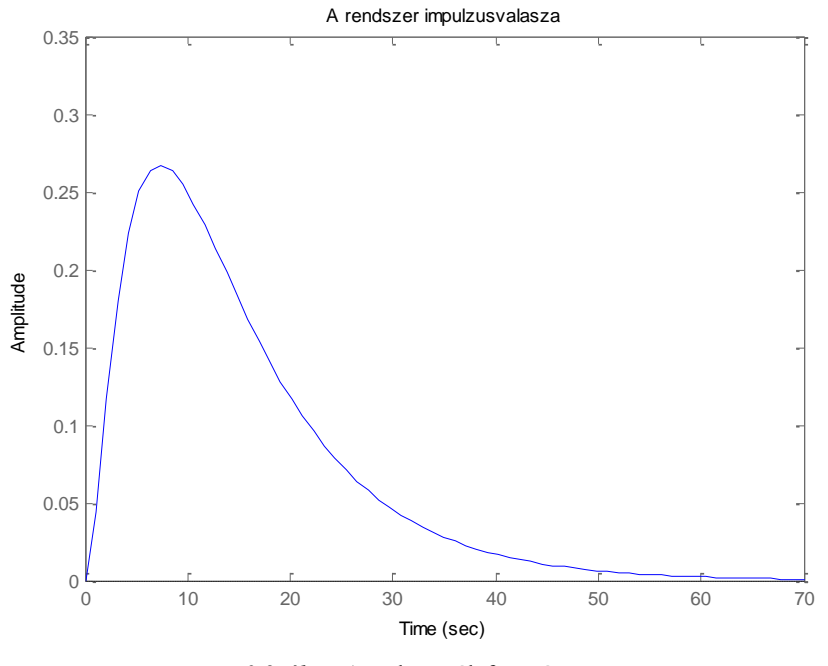

*2.8. ábra.* A szakasz súlyfüggvénye.

Hasonlóan a step függvényhez, az impulzusválasz numerikusan is megkapható:

$$
[wp\ \text{impulse}\ y, wp\ \text{impulse}\ t] = \text{impulse(sysp}\ t\text{f});
$$

Az impulzusválasz

$$
w(t) = Be^{s_1t} + Ce^{s_2t} + De^{s_3t}
$$
 (2.3)

alakú, amely az átviteli függvény részlettörtekre való bontásával nyerhető. Az átmeneti függvényhez hasonlóan a tranzienseket itt is a szakasz pólusai okozzák.

A rendszer dinamikájában fontos szerepet játszó pólus-zérus eloszlást a Matlab CST környezetben a

```
 pzmap(sysp_tf);
 title('A rendszer polus-zerus eloszlasa');
```
vagy numerikusan a

[wp\_p,wp\_z]=pzmap(sysp\_tf)

parancssor adja, amely a mintarendszer esetében a *2.9. ábrán* látható. A konvenciónak megfelelően a pólusokat x-el, a zérusokat o-val szokás jelölni az *s*síkon.

A pólus-zérus eloszlásból látható az a nem meglepő tény, hogy a mintarendszernek nincsen zérusa, a pólusai pedig negatívak, ezért a (2.2) és (2.3) kifejezésekben az átmeneti függvény és az impulzusválasz egy véges konstans értéken stabilizálódik.

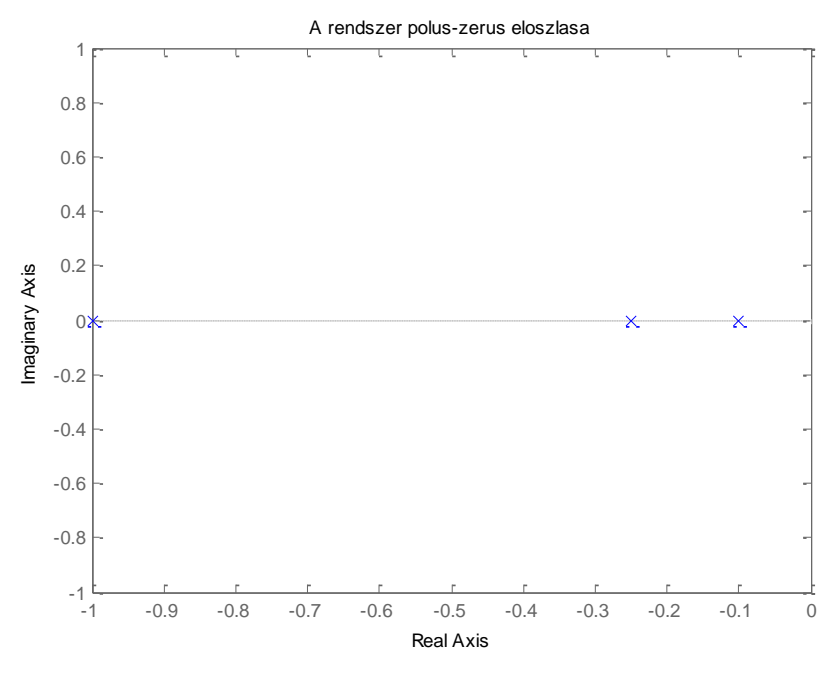

*2.9. ábra.* A szakasz P/Z eloszlása.

#### **A zárt rendszer viselkedése**

Hasonlítsuk össze most a *2.5. ábrán* látható visszacsatolt rendszer viselkedését *W*<sub>*c*</sub>(*s*) = 1 mellett a szakasz és a felnyitott kör viselkedésével. A *W*<sub>*c*</sub>(*s*) = 1 választás mellett a felnyitott kör és a szakasz átviteli függvénye megegyezik, azaz  $W_p(s) = W_0(s)$ . A felnyitott kör és a zárt kör Bode-diagramját a 2.10 ábra mutatja.

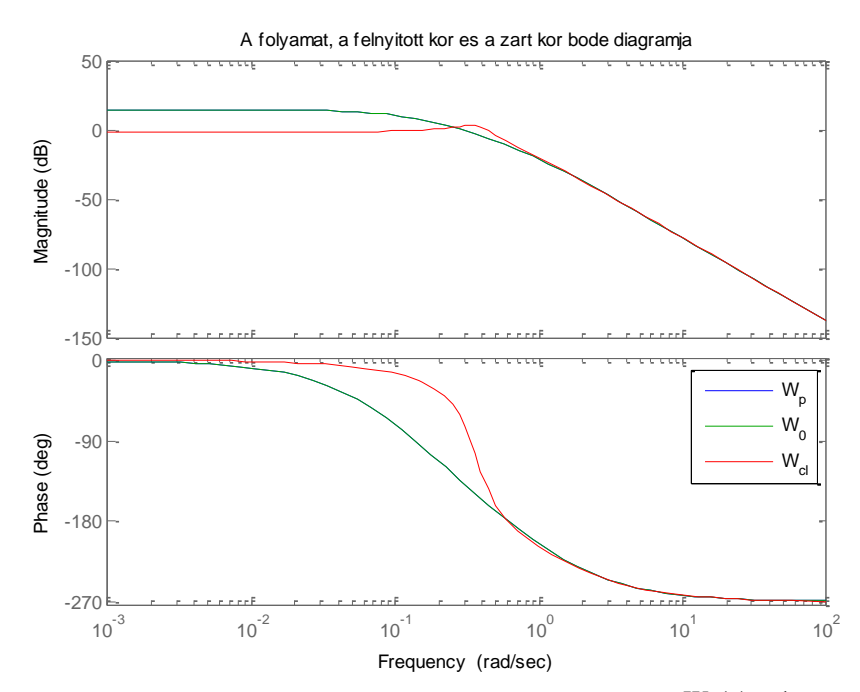

2.10. ábra. A folyamat, a felnyitott kör és a zárt kör Bode-diagramja  $W_c(s) = 1$  esetén.

Ehhez Matlab környezetben elő kell állítanunk a felnyitott és zárt kör átviteli függvényét is:

```
% a felnyitott kor eloallitasa
sysw0=series(sysp_tf,sysc_tf)
% Egy sima "drotdarab" 
sys_drot=tf(1,1);
% A zart rendszer 
sys cl=feedback(sysw0, sys drot)
%A felnyitott es zart kor bode diagramja
figure(1)
hold on
bode(sysw0)
bode(sys_cl)
hold off;
title('A folyamat, a felnyitott kor es a zart kor 
bode diagramja');
legend('W_p','W_0','W_{cl}');
```
A hold on és hold off közötti rajzolásoknál a Matlab nem törli le az aktuális ábrát, hanem rárajzol az előző ábrára.

Vezessük be a vágási frekvencia fogalmát, amely azt a frekvenciát jelöli, ahol a felnyitott kör amplitúdó-menete metszi a 0 dB-es tengelyt, azaz  $|W_0| = 1$ . A vágási frekvenciát  $\omega_c$ -vel jelöljük.

A *2.10 ábra* alapján megfigyelhető, hogy

•  $\omega \ll \omega_c$  esetén  $|W_{cl}(j\omega)| \approx 1$  (azaz a zárt kör amplitúdó-menete a OdB tengelyt követi). Ekkor ugyanis a tipikus  $|W_0(j\omega)| \gg 1$  esetet feltételezve  $\omega \ll \omega_c$  frekvenciákon:

$$
\left|W_{cl}\left(j\omega\right)\right| = \left|\frac{W_0(j\omega)}{1 + W_0(j\omega)}\right| \approx \frac{\left|W_0(j\omega)\right|}{\left|W_0(j\omega)\right|} = 1
$$

• Az  $\omega > \omega_c$  frekvenciákon  $W_0(j\omega) \approx W_{cl}(j\omega)$ . (Azaz a felnyitott kör és a zárt kör amplitúdómenete jó közelítéssel megegyezik). Ekkor ugyanis tipikusan  $|W_0(j\omega)|$  << 1, ezért:

$$
\left|W_{cl}(j\omega)\right| = \left|\frac{W_0(j\omega)}{1 + W_0(j\omega)}\right| \approx \frac{\left|W_0(j\omega)\right|}{1} = \left|W_0(j\omega)\right|
$$

Hasonló megfontolások alapján (arg a fázisszöget jelöli a matematikában):

- $\omega \ll \omega_c$  esetén arg $W_{cl}(j\omega) \approx 0$
- $\omega > \omega_c$  esetén arg $W_{cl}( j\omega) \approx \arg W_0(j\omega)$

Mivel az ideális szabályozási kör a  $W_{cl}(j\omega) \equiv 1$  átviteli függvényt valósítaná meg, a fenti megállapítások alapján észrevehető, hogy a visszacsatolás hatására a zárt szabályozási kör $\omega < \omega_c$  frekvenciákon (azaz a vágási frekvenciánál kisebb frekvenciákon) jól közelíti az ideális szabályozási kör átvitelét. Ebből levonható az a következtetés is, hogy a szabályozási feladatok legtöbbjében olyan *W* (*s*) *c* szabályozó tervezése a cél, amely a szabályozás sávszélességét (control bandwidth) adó  $(0, \omega_c)$  intervallumot a lehető legnagyobb mértékben növeli az  $\omega_c$  növelésével. Az ideális szabályozási kör azonban nem valósítható meg, mivel – mint ahogyan azt majd a félév során látjuk –  $\omega_c$  nem növelhető büntetlenül. Az okok listáján előkelő helyet foglal el a következő két korlátozás:

- a) Nem lehetséges végtelen nagy beavatkozó jelek kiadása (pl. egy beavatkozó szervként működő szervo motor nem tud végtelen nyomatékot kiadni és a meghajtott rendszer sem lenne képes ilyen jelet fogadni).
- b) Stabilitási problémák merülhetnek fel.

A visszacsatolás miatt a szabályozási kör egyik legfontosabb jellemzője a stabilitás. Tekintsük a következő mérnöki gondolatmenetet (a matematikailag is korrekt igazolás az argumentum elven és az abból következő Nyquist-kritériumon alapul). Ha pl. a felnyitott kör átviteli függvénye egy  $\omega_1 > 0$  frekvencián tisztán valós számot vesz fel, és ezen a frekvencián igaz, hogy  $W_0(j\omega_1) \leq -1$ , akkor a hurkot negatívan zárva, a hurokban összességében 1-nél nagyobb erősítés jelenik meg a  $\omega_\text{l}$ frekvencián, ami gerjedést, azaz instabilitást okoz (lásd oszcillátorok).

(Megjegyzés:  $-1 < W_0(j\omega_1) < 0$  esetben az erősítés egy  $q = W_0(j\omega_1)$  hányadosú sornak felel meg, amely egy véges számhoz konvergál, tehát nem okoz stabilitási problémát.)

- A  $W_0(j\omega_1) \leq -1$  egyenlőtlenséget, azaz <u>instabilitást</u> teljesítő  $\omega_1$  akkor fordul elő, ha
	- a felnyitott kör Nyquist diagramja metszi a negatív valós tengelyt a  $(-\infty,-1]$ intervallumban (lásd később Nyquist-féle stabilitási kritérium).
	- $\bullet$  A Bode-diagramban az  $\omega_c$  frekvenciához tartozó felnyitott köri fázisszögre teljesül, hogy  $\arg W_0(j\omega_c) \leq -\pi \Leftrightarrow \pi + \varphi(\omega_c) \leq 0$  (lásd Bode-féle stabilitási kritérium később).

Stabilitás esetén ezek nem léphetnek fel!

A Nyquist diagramot a

figure(11) nyquist(sysw0)

Matlab függvénnyel kirajzolva a *2.11. ábrát* kapjuk, amelyben a stabilitás szempontjából fontos szerepet játszó 1,0 pont piros kereszttel van jelölve.

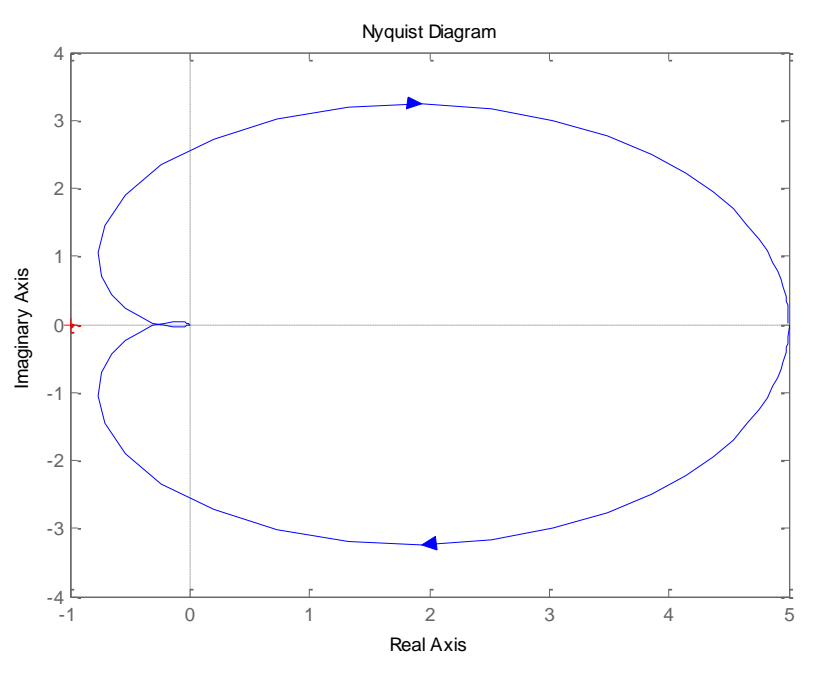

*2.11. ábra.* Felnyitott kör Nyquist-diagramja K=1 esetén.

A stabilitás vizsgálatához bevezetjük a  $\varphi_t$  fázistartalék (fázistöbblet) fogalmát is. Definícószerűen

$$
\varphi_t = \pi + \varphi(\omega_c) \text{ [rad]},
$$

ahol  $\varphi(\omega_c)$  a felnyitott kör  $W_0(j\omega_c)$  Nyquist-görbéjének fázisszöge a vágási frekvencián (radiánban mérve). Amennyiben a fázisszöget fokban mérjük, akkor természetesen

$$
\varphi_t = 180^\circ + \varphi(\omega_c) \, [^\circ]
$$

a fázistartalék értelmezése. A stabilitási tulajdonságokat meghatározó  $\omega_c$  vágási frekvencia és  $\varphi_t$  fázistartalék (phase magin) a Matlab CST margin utasításával könnyen meghatározható:

 figure(10) margin(sysw0) Ez a függvényhívás a *2.12. ábrát* eredményezi. Az ábrán két frekvencia van megjelölve.

Az egyik az  $\omega_c = 0.294$  vágási frekvencia, ahol a  $\varphi_t$  fázistartaléknak az ábrán a *Pm* 42.8 felel meg (Pm: phase margin). A fázistartalék mértéke a fázisdiagramon az  $\omega_c = 0.294$  frekvencián folytonos vonalszakasszal van jelölve.

A korábban  $\omega_1$ -gyel jelölt frekvencián, ahol a felnyitott kör amplitúdója negatív valós értéket vesz fel, azaz, ahol a fázisszög  $-\pi$ , az amplitúdó-diagramban jelölt függőleges folytonos vonalszakasz jelzi az ún. erősítéstartalék (Gain margin, Gm) mértékét. Szemléletesen szólva ez azt jelenti, hogy ha a hurokerősítést  $Gm = 11.7$   $dB \approx 3.84$ -szeresére növelnénk, akkor a stabilitás határhelyzetére jutnánk.

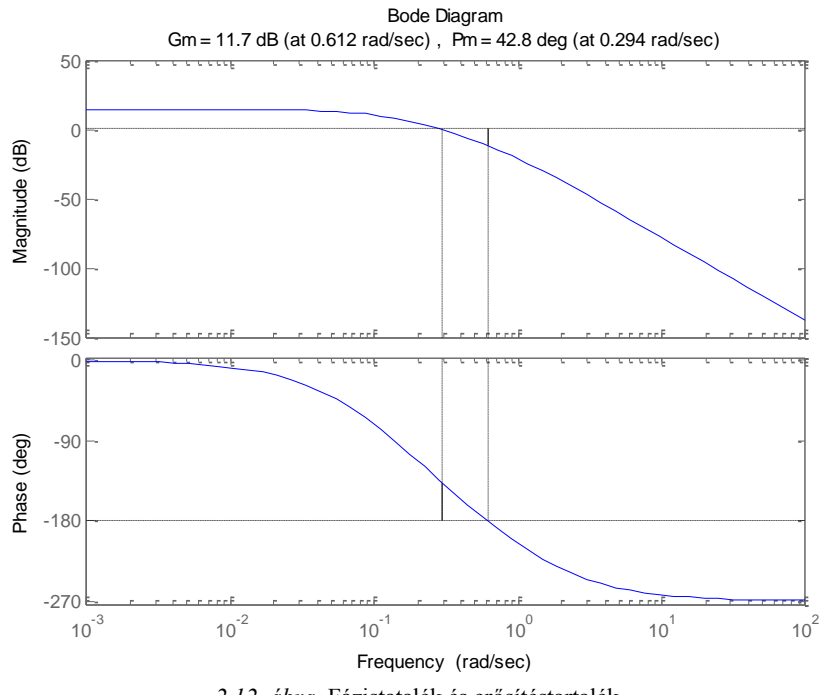

*2.12. ábra.* Fázistatalék és erősítéstartalék.

A stabilitási kérdéskörrel a félév során később még részletesen fogunk foglalkozni.

A visszacsatolás hatékonyságát egy szabályozási körben jól érzékelteti a zárt rendszer átmeneti függvénye (ugrásválasza). A mintarendszer visszacsatolásával kapott ugrásválaszt a *2.13. ábra* illusztrálja. Ideális szabályozási körben a kimenő jel (a *2.5. ábrán y* ) megegyezik a bemenő jellel (a *2.5. ábrán r* ). Mivel nagy frekvenciákon  $W_{cl}(s)$  jó közelítéssel megegyezik a  $W_0(s) \approx W_p(s)$  átviteli függvényekkel, ezért az ugrásválasz felfutási meredeksége zárt körben hasonló a szakasz ugrásválaszának felfutási meredekségével (lásd kezdeti-érték tétel). Azonban a zárt kör

$$
W_0(s) + 1 = 0
$$

karakterisztikus egyenlete tartalmaz konjugált komplex gyököket (azaz a zárt rendszernek van konjugált komplex póluspárja), ezért a *2.13. ábrán* a zárt rendszer ugrásválaszában lengések jelennek meg.

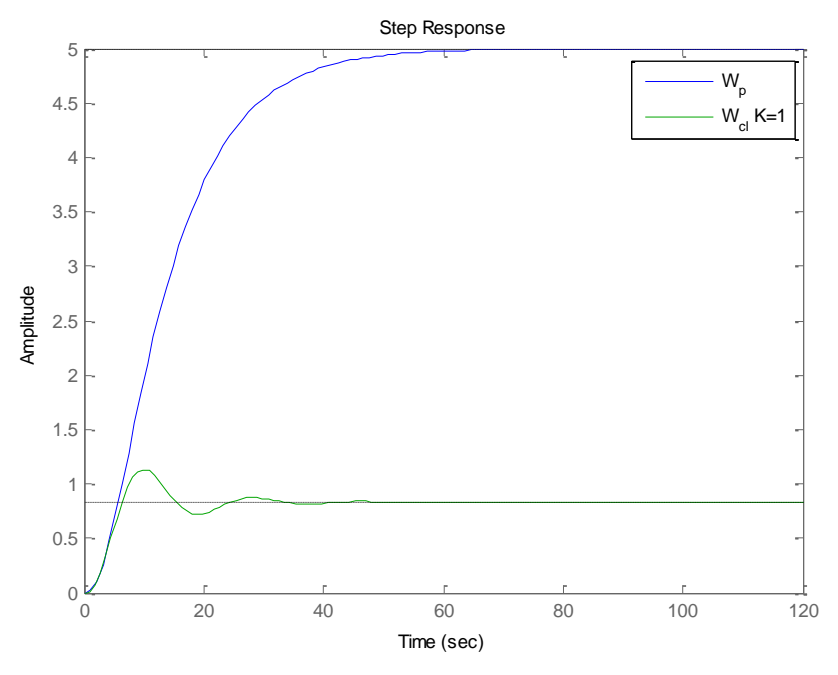

*2.13. ábra.* A zárt rendszer átmeneti függvénye K=1 esetén.

A konjugált komplex póluspár jelenléte a zárt körben a nevező gyökeit megadó

>> roots(sys\_cl.den{1}) ans = -1.1361 -0.1069 + 0.3473i  $-0.1069 - 0.3473i$ 

Matlab paranccsal könnyen ellenőrizhető. A zárt rendszer statikus viselkedését befolyásoló kis frekvenciatartományban az amplitúdómenet jó közelítéssel 0dB-nek megfelelő egységnyi erősítésnek felel meg (*2.10. ábra* és *2.12. ábra*), ezért állandósult állapot a kívánt egységszinthez közeli lesz ( 1/(1 *A*) maradó hibával).

Vizsgáljuk meg most, mi történik akkor, ha a zárt rendszerben a hurokerősítés  $(K \cdot A = 5K)$  nő. Ennek megfelelően hasonlítsuk össze a  $W_c(s) = K = 1$  és a  $W_c(s) = K = 3$  esetet. A Matlab környezetben ez a következő utasítássorral hajtható végre:

```
% 2. Zart rendszer viselkedese P taggal, K=5 
%szabalyozo eloallitasa
numcs2=3;
dencs2=1;
sysc2_tf=tf(numcs2,dencs2)
% a felnyitott kor eloallitasa
sysw0 2=series(sysp tf,sysc2 tf)
% A zart rendszer 
sys_cl2=feedback(sysw0_2,sys_drot)
%vagasi frekvencia, fazistobblet
figure(22)
hold on
margin(sysw0)
margin(sysw0_2)
hold off
title('A vagasi frekvencia no, a fazistartalek 
csokken')
legend('K=1',['K=',num2str(numcs2)])
pause
clc %parancsablak törlése
%vagasi frekvencia, fazistobblet
figure(23)
hold on
nyquist(sysw0)
nyquist(sysw0_2)
hold off
legend('K=1',['K=',num2str(numcs2)])
pause
clc
%zart kor atmeneti fuggvenye
figure(24)
hold on
step(sysp_tf);
step(sys<sup>cl)</sup>;
step(sys_cl2);
legend('W_p','W_{cl} K=1',['W_{cl}, 
K=', num2str(numcs2)])
```
hold off; pause clc

A  $W_c(s) = 3$  tagot tartalmazó rendszerben a  $W_c(s)$  tag átviteli függvényét a sysc2\_tf változó realizálja, míg a felnyitott szabályozási kört sysw0\_2, a zárt szabályozási kört pedig sys\_cl2 reprezentálja.

A különböző  $W_c(s)$  tagokkal megvalósított szabályozási rendszerek felnyitott körének Bode-diagramját a *2.14. ábra*, míg a Nyquist-diagramját a *2.15. ábra* mutatja. Világos (komplex számot valós skalárral szorzunk), hogy a hurokerősítés növelése a fázismenetet nem befolyásolja, azonban az amplitúdó-menet felfelé tolódik. (Ezzel párhuzamosan a Nyquist-diagram "felfújódik".)

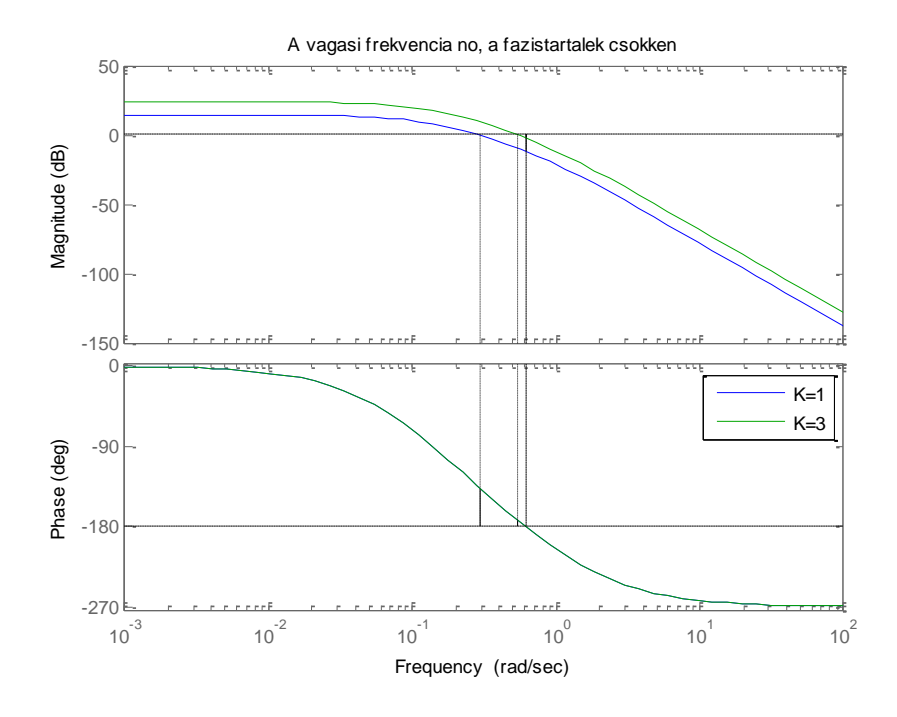

*2.14. ábra.* Felnyitott kör Bode-diagramja K=1 és K=3 esetén.

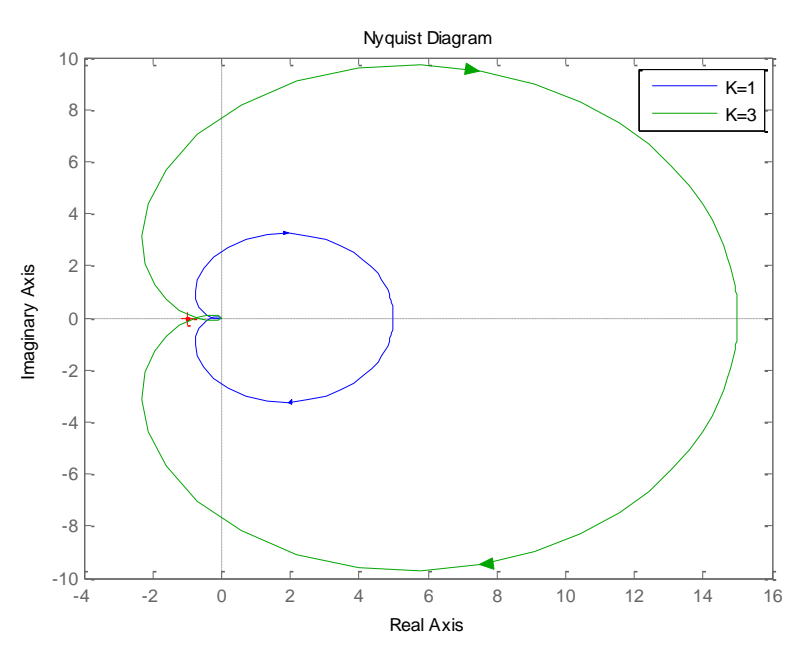

*2.15. ábra.* Felnyitott kör Nyquist-diagramja K=1 és K=3 esetén.

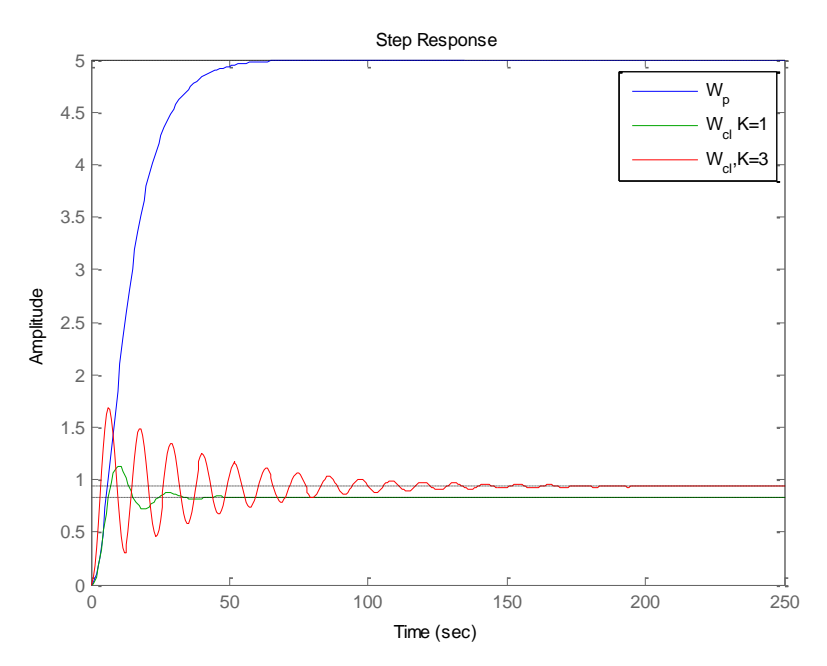

*2.16. ábra.* Zárt rendszer átmeneti függvénye K=1 és K=3 esetén.

Ennek következtében az

- *o<sub>c</sub>* vágási frekvencia megnő és
- az  $\omega < \omega_c$  tartományban a  $|W_0(j\omega_c)|$  erősítés nő.

Ezért a zárt rendszer amplitúdó-menete jobban fogja közelíteni az ideálisnak tekintett 0dB-es értéket. A vágási frekvencia megnövekedése a *2.16. ábrán* illusztrált zárt rendszer átmeneti függvényeken (ugrásválaszokon) is jól látható, mivel nagyobb frekvenciakomponenseket tud a zárt rendszer egységnyi erősítéssel átvinni, aminek következtében a tranziens felfutási ideje lecsökken. Vegyük észre azonban, hogy a hurokerősítés növelésével a fázistartalék szinte nullára, az erősítéstartalék pedig 1-re csökkent, aminek következtében nagy lengések kezdenek kialakulni a zárt körben. Ezt igazolja az átmeneti függvényeket mutató *2.16. ábra* is. Az erősítés további növekedése csillapítatlan, majd egyre növekvő lengéseket okozna, ami a zárt rendszer gerjedéséhez vezet.

A lengéseket okozó tranziensek egzakt vizsgálatához a zárt rendszer pólusainak komplex síkon való vándorlását érdemes megfigyelni, ugyanis ezek határozzák meg a tranzienseket. A Matlab CST környezetben egy  $W_0(s)$  felnyitott körrel rendelkező visszacsatolt rendszer pólusainak és zérusainak mozgását a körerősítés függvényében az rlocus Matlab függvénnyel vizsgálhatjuk:

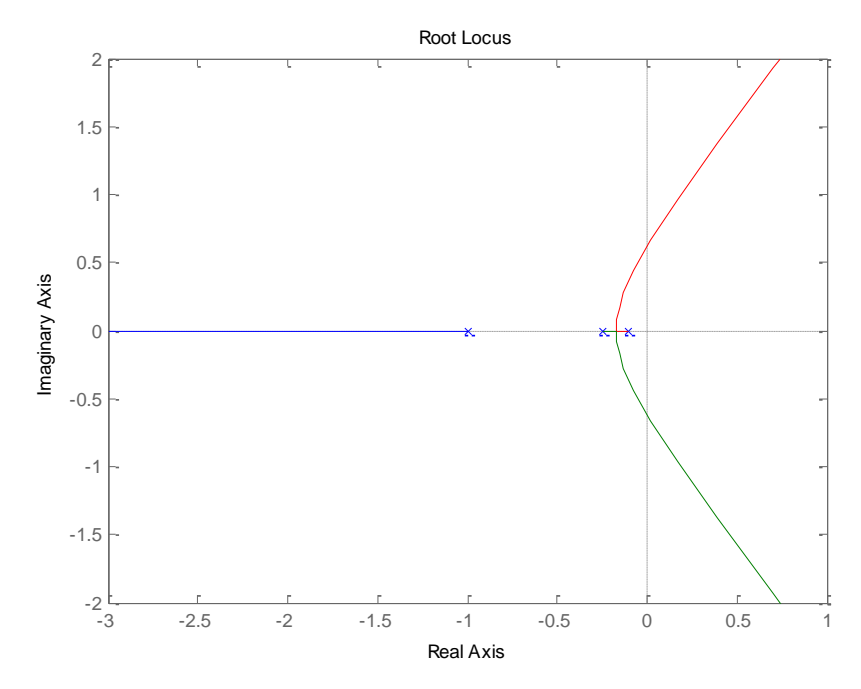

2.17. *ábra*. Gyökhelygörbe  $K = 1$  esetén.

2. Gyakorlat 141

```
%A felnyitott kor gyokhelygorbeje
figure(25)
rlocus(sysw0)
```
Az eredményül adódó gyökhelygörbét a *2.17. ábra* mutatja. Megfigyelhető, hogy az eredetileg három negatív pólus közül a körerősítés növelése mellett a leggyorsabb (legnegatívabb) pólus tart a felé (ezért a dinamikába nem fog beleszólni) a másik két pólus viszont egymás felé vándorol, amíg egy kétszeres multiplicitású negatív valós pólussá nem alakulnak (ekkor még elég gyors a tranziens és még nincs lengés sem). Ezután a körerősítés további növelésével a kétszeres multiplicitású pólus egy kéttárolós lengő taggá alakul, konjugált komplex póluspár keletkezik, amelynek hatására a tranziensben növekvő frekvenciájú lengések jelennek meg, az átmeneti függvényben megjelenő burkológörbe pedig egyre később cseng le. Amint a gyökhelygörbe átlépi a képzetes tengelyt és a konjugált komplex póluspár a pozitív félsíkra kerül, a tranziensben megjelenő lengések exponenciális burkológörbéje monoton nő, a rendszer begerjed. Látható tehát, hogy a felnyitott kör körerősítésének növelése csak egy határ eléréséig ad elfogadható eredményt.

A legtöbb esetben a *W<sub>c</sub>*(s) szabályozó valamilyen dinamikával rendelkezik, azaz az erősítés (és fázistolás) a frekvenciától függ. Legyen adott egy PID szabályozót magában foglaló szabályozási kör (*2.18. ábra*), amelynek tervezési kérdéseivel majd a jövőben foglalkozunk.

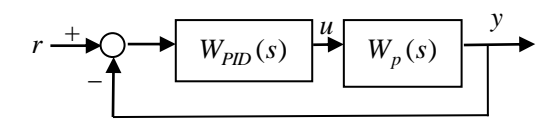

*2.18. ábra.* A mintarendszer PID szabályozóval.

A PID szabályozó átviteli függvénye és paraméterei legyenek a következők:

$$
M_p = 1.7666
$$
  
\n
$$
W_{PID}(s) = A_p \left( 1 + \frac{1}{sT_i} + \frac{sT_d}{1 + sT} \right)
$$
  
\n
$$
T_i = 13.4756
$$
  
\n
$$
T_p = 2.4439
$$
  
\n
$$
T = 0.5244
$$

A PID szabályozót a korábbi visszacsatolásokkal összehasonlító Matlab CST kód a következő:

```
% 3. Zart rendszer viselkedese PID taggal 
%szabalyozo eloallitasa
Ap=1.7666; Ti=13.4756; Td=2.4439; T=0.5244;
numcs3=Ap/Ti*[Ti*(Td+T) Ti+T 1];
dencs3=[T 1 0];sysc3 tf=tf(numcs3,dencs3)
```

```
% a felnyitott kor eloallitasa
sysw0_3=series(sysp_tf,sysc3_tf)
% A zart rendszer 
sys_cl3=feedback(sysw0_3,sys_drot)
%A felnyitott kor bode diagramja K=1 es K=5 
%es PID eseten
figure(31)
hold on
bode(sysw0)
bode(sysw0_2)
bode(sysw0_3)
hold off
title(['A felnyitott kor bode diagramja K=1,… 
     K=',num2str(numcs2),'es PID esetben'])
legend('K=1',['K=',num2str(numcs2)], 'PID')
pause
clc
%vagasi frekvencia, fazistobblet
figure(32)
hold on
margin(sysw0)
margin(sysw0_2)
margin(sysw0_3)
hold off
title('A vagasi frekvencia no, a fazistartalek …
     csokken')
legend('K=1',['K=',num2str(numcs2)],'PID')
pause
clc
%vagasi frekvencia, fazistobblet
figure(33)
hold on
nyquist(sysw0)
nyquist(sysw0_2)
nyquist(sysw0_3)
hold off
legend('K=1',['K=',num2str(numcs2)],'PID')
pause
clc
%zart kor atmeneti fuggvenye
figure(34)
hold on
step(sysp_tf);
step(sys_cl);
step(sys_cl2);
step(sys cl3);
hold off;
legend('W_p','W_{cl} K=1',['W_{cl}, …
     K=', num2str(numcs2)], 'PID')
pause
```
2. Gyakorlat 143

```
clc 
%A felnyitott kor gyokhelygorbeje PID-nel
figure(35)
rlocus(sysw0_3)
pause
clc
```
A PID szabályozó a korábbi visszacsatolásokkal a *2.19*-*2.22*. ábrák alapján hasonlítható össze. Megállapíthatjuk, hogy a statikus körerősítéssel szemben a dinamikus szabályozó segítségével lehetséges a vágási frekvenciát úgy növelni, hogy közben a fázistartalék nem hogy csökkenne, hanem nő. A szabályozó ezen kívül még képes a kisfrekvenciás erősítés további növelésére (*2.19. ábra* amplitúdódiagram), ami a maradó hiba eltűnésében (*2.21. ábra*) alapvető fontosságú (lásd szabályozótervezés a jövőben). A gyökhelygörbében (*2.22. ábra*) fontos új jelenség, hogy a szabályozó zérusokat is tartalmaz. Figyeljük meg, hogy egyes pólusok és zérusok megegyeznek, ezzel egymás hatását kioltják (pólus-zérus kiejtés).

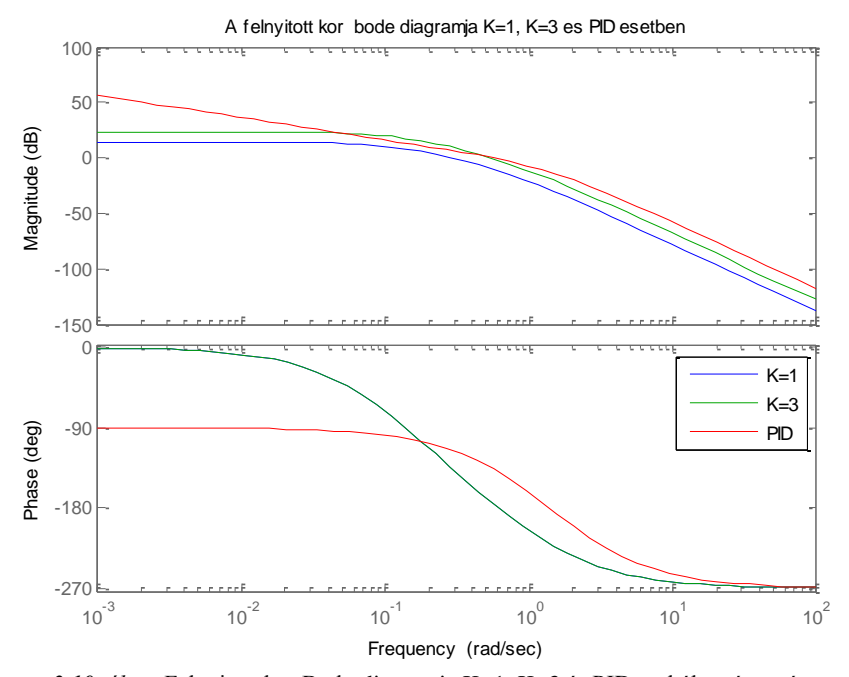

*2.19. ábra.* Felnyitott kör Bode-diagramja K=1, K=3 és PID szabályozó esetén

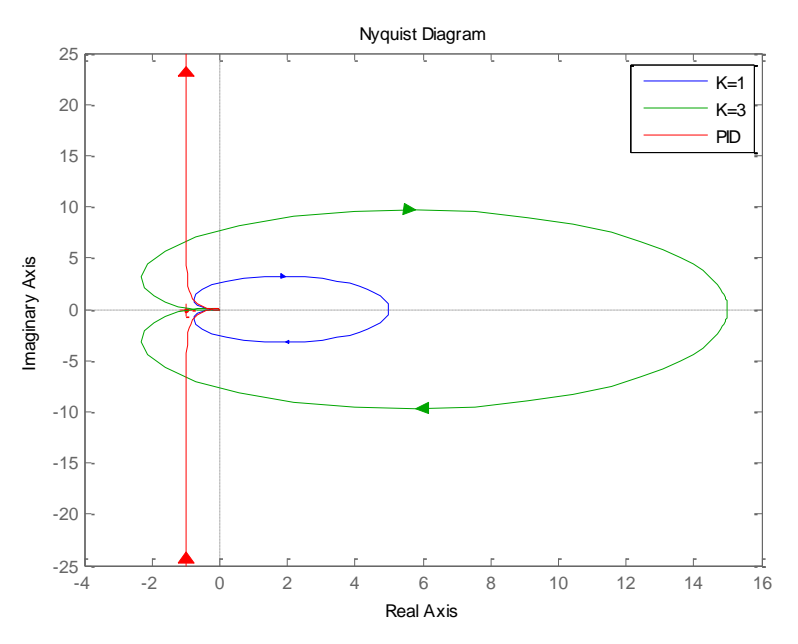

*2.20. ábra.* Felnyitott kör Nyquist-diagramja K=1, K=3 és PID szabályozó esetén

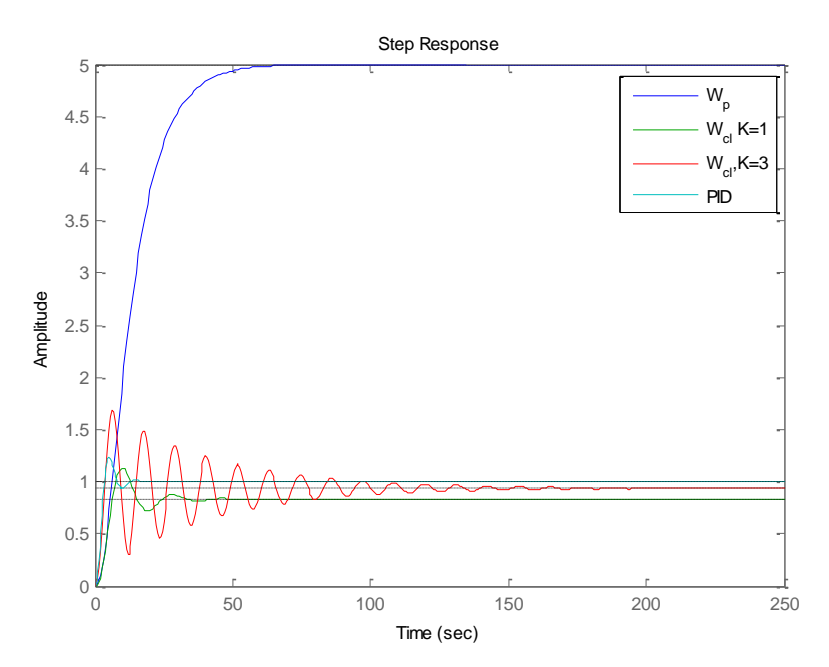

*2.21. ábra.* Zárt rendszer átmeneti függvénye K=1, K=3 és PID szabályozó esetén

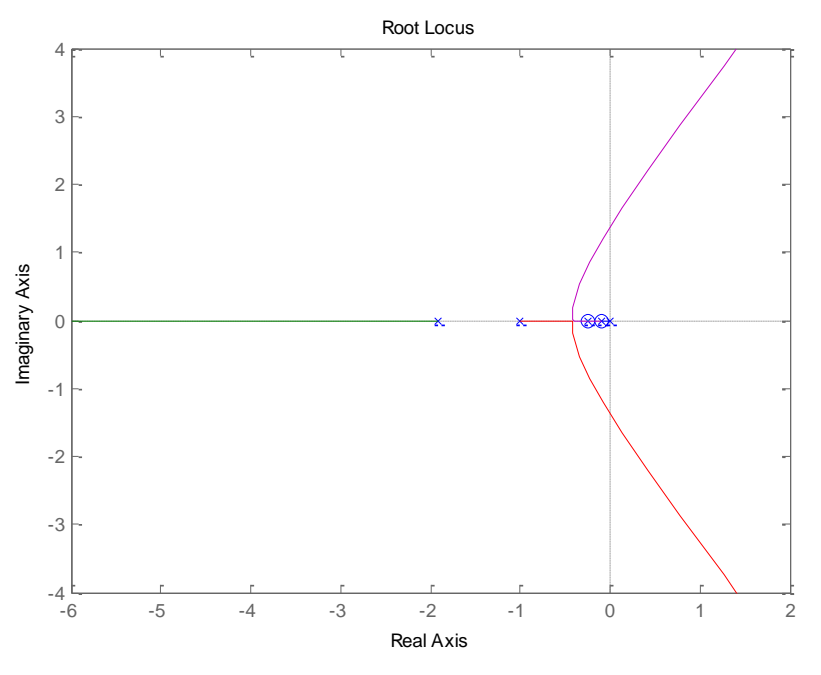

*2.22. ábra.* Gyökhelygörbe PID szabályozás esetén.

## **Az LTI Viewer**

A Matlab Control System Toolboxának LTI Viewer felhasználóbarát szolgáltatása lehetőséget nyújt dinamikus rendszerek komplex analízisére. A szolgáltatás az

>> ltiview

hívással indítható. Ekkor megjelenik a *2.23. ábrán* található kezelő felület.

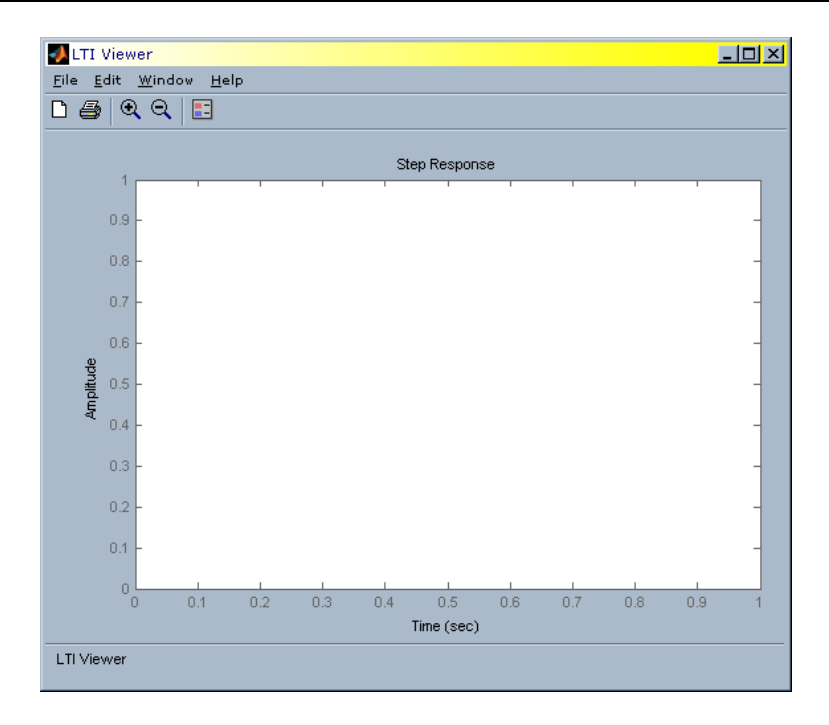

*2.23. ábra.* LTI Viewer kezelői felülete

A File/import… paranccsal a munkatérből (workspace) illetve mat fájlból importálhatjuk a vizsgálni kívánt dinamikus rendszert (*2.24. ábra*). Az eddig használt rendszerek közül pl. válasszuk ki a sysw0 felnyitott kört reprezentáló rendszert. A főablakban rögtön megjelenik a rendszer ugrásválasza. Menjünk a kurzorral az ábra területre, majd a jobb klikk után a Plot Types menüből kiválaszthatjuk, hogy milyen jellemzőjét szeretnénk látni a lineáris rendszernek (*2.25. ábra*). A 'Linear Simulation' tool lehetőséget biztosít a rendszer szimulálására általunk specifikált bemenet esetén (ez a Matlab lsim parancsának felel meg). Minden egyes toolhoz megtekinthetjük a fontos jellemzőket az ábra területére való jobb klikk után a 'Characteristics' menüből. Pl. átmeneti függvény (step response) esetén megnézhetjük a felfutási időt (rise time), az állandósult értéket (steady state) vagy a Plot Types/Bode esetén megtekinthetjük az erősítési- és fázistartalékot.

Az ltiview felületen könnyen hasonlíthatók össze két rendszer tulajdonságai is. Ehhez nem kell mást tenni, mint beimportálni további rendszer(eke)t is, majd a jobb klikk/Systems helyen aktiválni azokat, amelyeket össze szeretnénk hasonlítani. Az ltiview Edit menüjében lehetőség nyílik a megjelenítés beállításainak módosítására is (szín, vonalvastagság, vonaltípus, stb.)

| Import System Data<br>Import from |                                                                                                    | Systems in Workspace                                                                    |                                                                              | - 101<br>×l              |
|-----------------------------------|----------------------------------------------------------------------------------------------------|-----------------------------------------------------------------------------------------|------------------------------------------------------------------------------|--------------------------|
| Workspace<br>ø<br>MAT-file<br>o   | sys_cl<br>sys cl2<br>sys cl3<br>sys drot<br>syse2 tf<br>sysc3 tf<br>syse tf<br>sysp ss<br>sysp_tf<br>sysp_zpk<br>sysw0<br>sysw0 2<br>syswO 3 | 1x1<br>1x1<br>1x1<br>1x1<br>1x1<br>1x1<br>1x1<br>1x1<br>1x1<br>lxl<br>1x1<br>1x1<br>1x1 | tf<br>tf<br>tf<br>tf<br>tf<br>tf<br>tf<br>SS<br>tf<br>zpk<br>tf<br>t f<br>tf | ⊡                        |
| MAT-File Name:<br><b>Browse</b>   |                                                                                                    |                                                                                         |                                                                              | $\overline{\phantom{a}}$ |
|                                   | OK                                                                                                    | Cancel                                                                                  |                                                                              | Help                     |

*2.24. ábra.* Dinamikus rendszer importálása

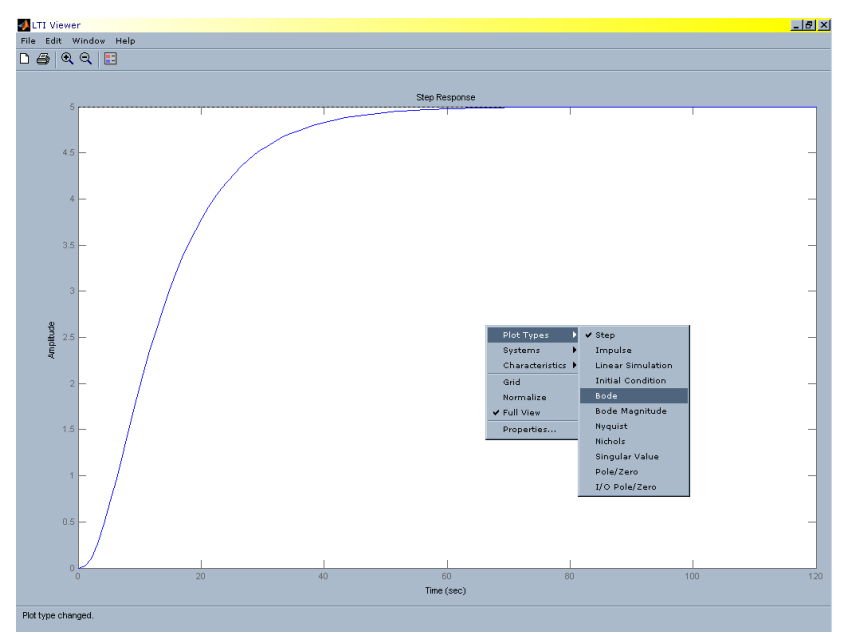

*2.25. ábra.* Rendszerjellemző kiválasztása

## **Esettanulmány: Szatellit orientáció szabályozási kör analízise**

A következőkben a szatellit rendszer példáján mutatjuk be a szabályozási rendszer analízisét. A szatellit feladata, hogy a föld körüli orbitális pályán mindig egy adott pont (pl. csillag) felé irányítsa az érzékelőket tartalmazó egységet, azaz egy adott orientációt tartson meg az érzékelő egység. Az érzékelő egység a lehető legnagyobb mértékben izolálva van a szatellit központi és egyéb egységeitől (pl. tápellátás

egység) mechanikai vibrációk és elektromos zajok elkerülése érdekében. A környezeti hatásokat (napnyomás, mikrometeorok, orbitális pálya perturbációja) elhanyagoljuk. A szabályozás akkor válik szükségessé, amikor a szatellitet (illetve annak érzékelő egységét) egy másik pont felé kell irányítani. Előírt követelmény, hogy az új irányt 20 sec alatt 1%-os pontossággal kell felvenni és a tranziensből adódó túllövés ne legyen nagyobb 15%-nál. Mivel a szatellit paraméterei változhatnak, a specifikációkat egy előre megadott paramétertartomány minden értékére teljesíteni kell (robusztusság).

Nézzük most meg, hogy a zárt körben  $T_{1\%} = 20$ s szabályozási idő és  $\Delta v = 0.15$ megengedett túllövés specifikációk milyen felnyitott köri specifikációknak felelnek meg (a szabályozótervezés gyakran felnyitott körben történik). A  $\Delta v = 0.15$  (15%) túllövés

$$
\Delta v = \exp\left(-\frac{\pi \xi}{\sqrt{1-\xi^2}}\right) = 0.15 \Rightarrow \xi \approx 0.5
$$

csillapítású lengő tagnak felel meg, amely a  $T_{1%} = 20$ s beállási idő miatt

$$
0.01 = \exp(-\xi \omega_0 t_s) = \exp(-0.5\omega_0 20) \Rightarrow \omega_0 \approx 0.5 \text{ rad/s}
$$

csillapítatlan frekvenciával rendelkezik. A kívánt zárt köri viselkedést realizáló  $\omega_0 = 0.5$ ,  $\xi = 0.5$ paraméterű kéttárolós lengő tag a felnyitott körben  $\omega_c \cong 0.5$ rad/s vágási frekvenciának és  $\varphi_t = 50^\circ$  fázistöbbletnek felel meg.

#### **2.4.1. A szatellit modellje**

A szatellit vázlatos felépítése és fizikai modellje a *2.26. ábrán* látható.

A *2.26. (a) ábrán* látható vázlatos felépítésben  $\theta_2$  szög jelöli a referenciapont (pl. csillag) felé mutató irány és az érzékelő egység iránya közötti szöget (ez a szabályozott jellemző). A  $\theta_1$  szög jelöli a referenciapont felé mutató irány és a szatellit központi egységének irányultsága közötti szöget.

A rendszer mechanikai modellje a 2.26 (b) ábrán látható, ahol az érzékelő egység és a szatellit teste (központi egység) egy-egy diszkkel (körlemezzel) van modellezve.

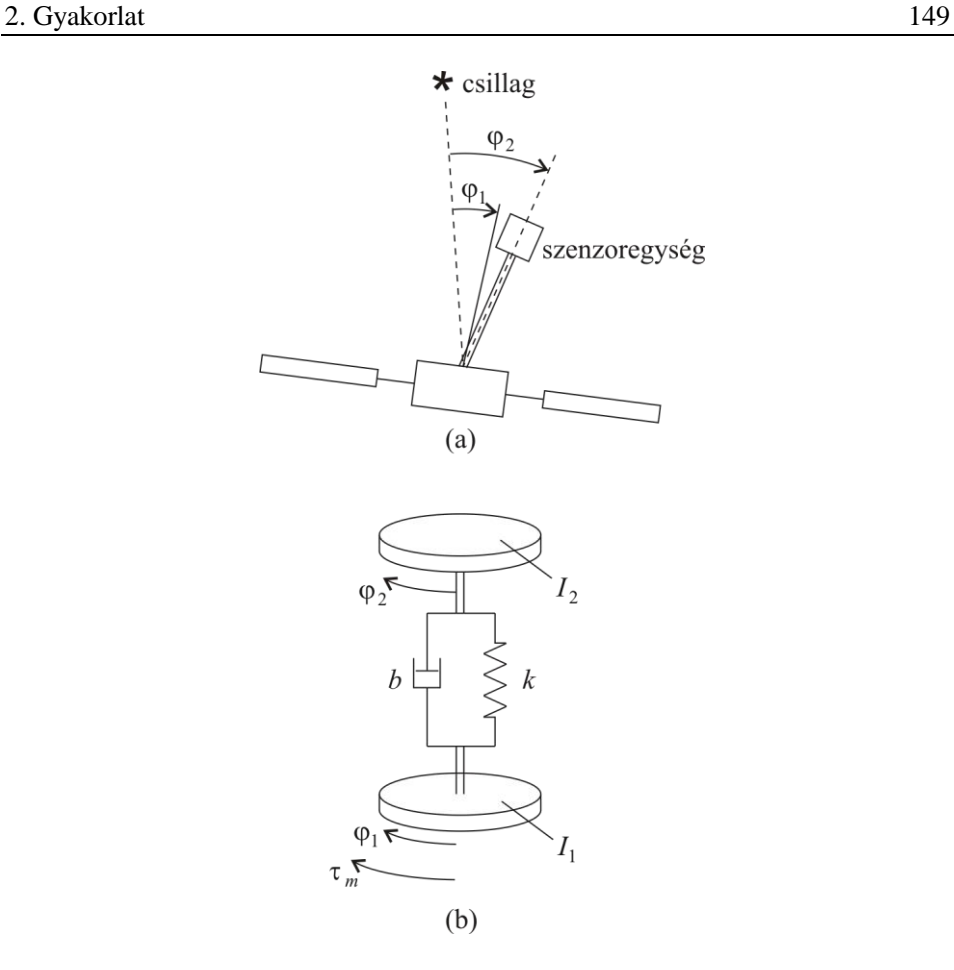

*2.26. ábra.* A szatellit vázlatos felépítése és fizikai modellje

A referencia pont és a szatellit test közötti  $\varphi_1$  szög egy  $\tau_m$  nyomatékot kiadó hajtóművel változtatható. A mechanikai modell egy két tömeget tartalmazó rendszer, amelyek egy *k* rugóállandójú és egy *b* viszkózus csillapítási tényezővel rendelkező taggal vannak csatolva. A lineáris modellt leíró differenciálegyenlet a forgó mozgás törvényéből vezethetjük le:

$$
J_1 \ddot{\varphi}_1 + b(\dot{\varphi}_1 - \dot{\varphi}_2) + k(\varphi_1 - \varphi_2) = \tau_m
$$
  
\n
$$
J_2 \ddot{\varphi}_2 + b(\dot{\varphi}_2 - \dot{\varphi}_1) + k(\varphi_2 - \varphi_1) = 0
$$
\n(2.4)

 $J_1 = 1$  és  $J_2 = 0.1$  a központi test és az érzékelő egység tehetetlenségi (inercia) nyomatéka. Minden adat SI egységekben értendő. Fizikai analízissel kimutatható, hogy a *k* és *b* paraméterek a hőmérséklet fluktuáció hatására a

$$
0.09 \le k \le 0.4
$$
  

$$
0.038 \sqrt{\frac{k}{10}} \le b \le 0.2 \sqrt{\frac{k}{10}}
$$
 (2.5)

tartományban változnak. A modellből, következik, hogy a rendszer kimenete és bemenete  $y = \varphi_2$ ,  $u = \tau_m$ , ami alapján az átviteli függvény

$$
W(s) = \frac{10bs + 10k}{s^2(s^2 + 11bs + 11k)}
$$
(2.6)

alakban határozható meg. A *W*(*s*) átviteli függvény (2.4) Laplacetranszformálásával kapott egyenletrendszerből vezethető le, kihasználva, hogy  $L(y) = sL(y)$  és  $L(\ddot{y}) = s^2 L(y)$  nulla kezdeti feltétel esetén. A továbbiakban a (2.6) átviteli függvényhez a *k* és *b* paramétereket a (2.5) tartományból választjuk a nominális modellhez a

$$
k = 0.091
$$

$$
b = 0.0036
$$

értékekkel. Így keletkező nominális szakasz modell átviteli függvénye:

$$
W(s) = \frac{0.36(s + 25)}{s^2(s2 + 0.04s + 1)}
$$
(2.7)

A szakasz zérus helye:  $z_1 = -25$  és pólusai:  $p_{1,2} = 0$ ,  $p_{3,4} = -0.02 \pm 0.9998j$ .

#### **2.4.2. P szabályozó**

A szakasz és a felnyitott kör Bode-diagramja  $W_c(s) = K = 1$  P-szabályozó és ú.n. egységnyi merev visszacsatolás mellett a 2.27. ábrán látható. A kettős integrátor miatt a szakasz átmeneti függvénye nem állandósul (*t*-vel négyzetesen nő, nincs végértéke). A felnyitott kör Bode-diagramjában a fázistartalék negatív, ami zárt rendszer instabilitását mutatja. Ezen kívül  $\omega = 1$  helyen rezonancia frekvencia van, ami az amplitúdó-menetben egy kiemelést (rezonanciát) okoz. A rezonancia frekvenciát a  $p_{3,4} = -0.02 \pm 0.9998j$  gyengén csillapított lengő tag okozza. Figyeljük meg azt is, hogy a kettős integrátor miatt a frekvenciát csökkentve az  $\omega$  < 1 tartományban az amplitúdó 40dB/dekád meredekséggel nő, és a felnyitott kör fázisa az  $\omega$  < 1 tartományban közel  $-180^\circ$  (a lengő tag és a zérus ekkor még nem szól bele a fázismenetbe). A zérusnak ugyan fázisjavító hatása van  $(\omega = 25 - \text{nél})$ 

 $+45^{\circ}$ ,  $\omega$  > 100 esetén pedig közel +90 $^{\circ}$  , de a kéttárolós lengő tag újabb  $-180^{\circ}$ -os fázisrontása már jóval korábban ( $\omega = \omega_0 = 1$  környezetében) jelentkezik, aminek hatására a felnyitott kör fázisa nagyobb frekvenciákon sem emelkedik –270° fölé. Ez azt jelenti hogy a felnyitott körben még kis körerősítés mellett sem tudunk pozitív fázistartalékot biztosítani, azaz a rendszer struktúrálisan labilis (instabil). Ezt alátámasztja a *2.28.* és kinagyítva a *2.29. ábrán* látható gyökhelygörbe is. Látható, hogy minden frekvencián van a jobb oldali félsíkon pólusa a zárt rendszernek. Vagyis a hurokerősítés változtatásával a rendszer nem stabilizálható és nem ad a specifikációnak megfelelő szabályozást.

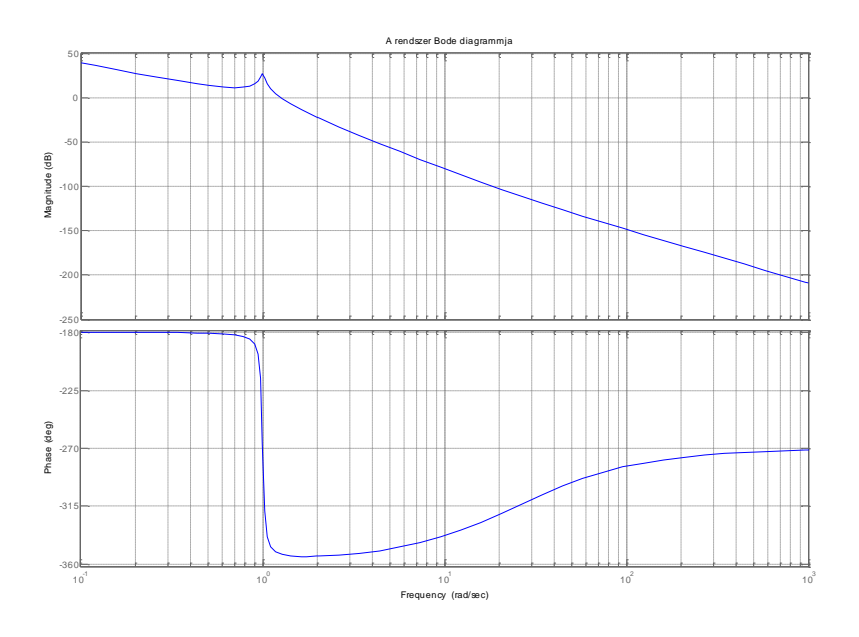

*2.27. ábra.* A szatellit Bode-diagramja (megegyezik a felnyitott kör Bode-diagramjával  $W_c(s) = 1$  mellett)

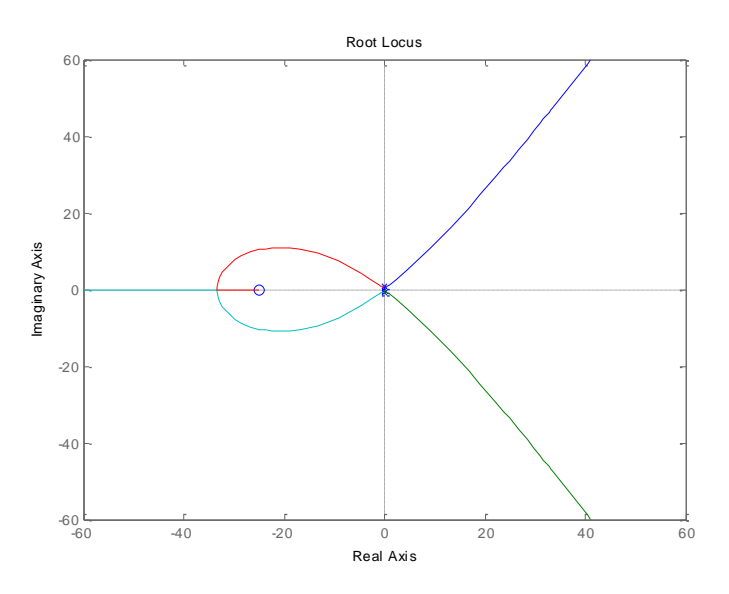

*2.28. ábra.* Szatellit orientáció szabályozás gyökhelygörbéje *W<sup>c</sup>* (*s*) 1 esetén.

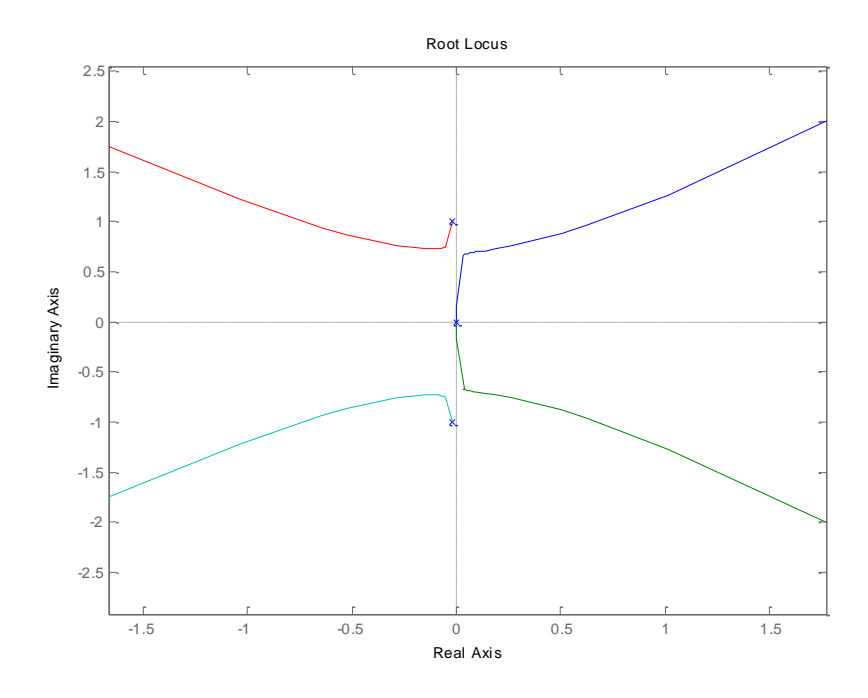

*2.29. ábra.* Szatellit orientáció szabályozás kinagyított gyökhelygörbéje *Wc* (*s*) 1 esetén.

#### **2.4.3. PD szabályozó**

Vizsgáljuk meg most azt az esetet, amikor dinamikával rendelkező szabályozó van a zárt rendszerben, amelynek átviteli függvénye

$$
W_c(s) = W_{PD}(s) = 0.001(30s + 1)
$$
\n(2.8)

Megjegyzés: A fenti szabályozó egy ideális PD tag, aminek nincsen pólusa (egyelőre söpörjük szőnyeg alá az ilyen szabályozók realizálhatósági kérdéseit). A felnyitott kör gyökhelygörbéjét előállítva a

```
numps=0.036*[1 25];
denps=[1 0.04 1 0 0];
sysp_tf=tf(numps,denps)
numcs2=0.001*[30 1];
dencs2=1;
sysc2 tf=tf(numcs2,dencs2);
% a felnyitott kor eloallitasa
sysw0 2=series(sysp_tf,sysc2_tf)
% A zart rendszer 
sys_cl2=feedback(sysw0_2,sys_drot)
figure(25)
rlocus(sysw0_2)
```
Matlab CST kóddal, a kinagyított gyökhelygörbe a *2.30. ábrán* látható. A korábbi, *2.29. ábrán* látható gyökhelygörbével összehasonlítva észrevehető egy lényeges különbség: a két integrátornak megfelelő pólus az origótól most a bal félsíkon távolodik, míg a gyengén csillapított lengő tagot megvalósító  $p_{3,4} = -0.02 \pm 0.9998j$  pólusok fokozatosan a jobboldali félsíkra mennek át, és ezen távolodva kerülnek egyre messzebb az origótól.

Ez a változás új helyzetet teremt, ugyanis láthatóan létezik egy megfelelően kis erősítés tartomány, amelyen belül a zárt kör minden pólusa a bal oldali félsíkon van (valahol a sárga téglalapban), azaz a szabályozási kör stabil.

A *2.31. ábrán* bemutatott Bode-diagramból leolvashatóan a specifikációnak megfelelő 50°-os fázistöbblet megvalósítható. Mindezt az teszi lehetővé, hogy a  $W_{pD}(s)$  egy lassú zérust hoz be a felnyitott körbe, ami alacsony frekvenciákon még azelőtt megnöveli a fázisszöget, mielőtt a kéttárolós lengőtag  $\omega = 1$  környékén drasztikusan (-180°-kal) elrontaná. Vegyük észre, hogy a szabályozó statikus erősítését megnövelve a zárt rendszer pólusai átkerülnek a jobb oldali félsíkra és a zárt rendszer instabillá válik.

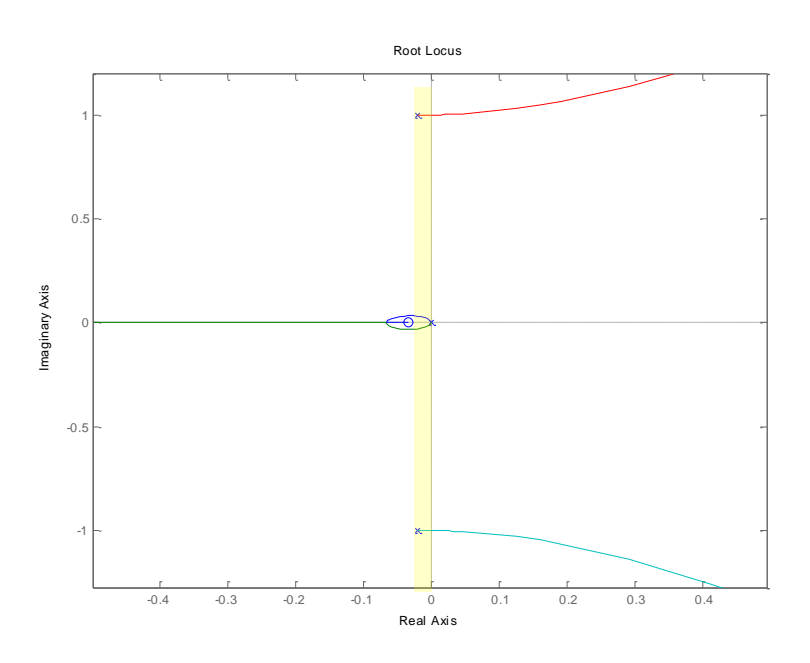

2.*30. ábra. Szatellit orientáció szabályozás kinagyított gyökhelygörbéje*  $W_{pD}(s)$  *esetén.* 

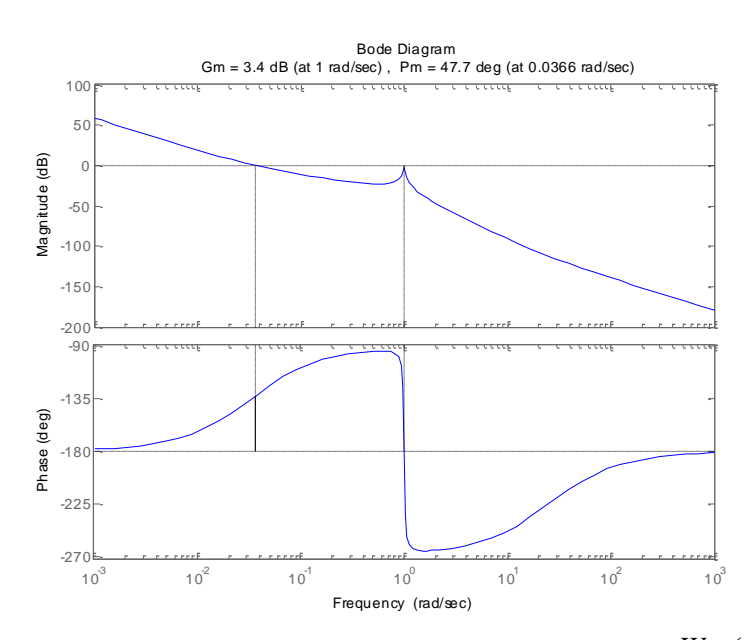

2.*31. ábra. Szatellit orientáció szabályozás felnyitott körének Bode-diagramja*  $W_{pD}(s)$  *esetén.* 

Ez a Bode-diagramban úgy jelenik meg, hogy az amplitúdómenetet felfelé tolva a vágási frekvencia közelít a rezonancia frekvenciához  $(\omega = 1)$ , és amint azt eléri, a fázistartalék lecsökken nullára. Az erősítés további növelése a fázistartalékot a negatív tartományba kényszeríti (ekkor lépnek át a gyengén csillapított lengő tag pólusai a jobboldali félsíkra a gyökhelygörbén).

## **2. Számítógéptermi gyakorlat – Szabályozási kör analízise**

A 2. Számítógéptermi gyakorlat célja szabályozási körök analízise a Matlab és a Control System Toolbox (CST) szolgáltatásainak felhasználásával.

#### **Szabályzási kör**

Tekintsük az alábbi hatásvázlatot, amelyen egy egyszerűsített szabályzási kör látható.

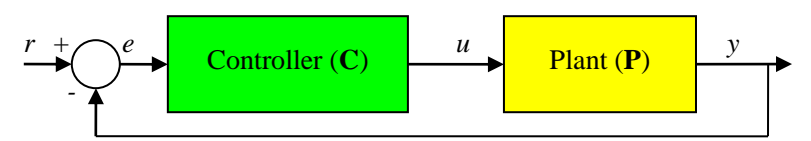

A szakasz (Plant) átviteli függvényét *W<sub>p</sub>*(s)-vel, a szabályozó (Controller) átviteli függvényét pedig *W* (*s*) *<sup>c</sup>* -sel jelöljük. A felnyitott kör átviteli függvénye  $W_o(s) = W_c(s)W_p(s)$ , tekintettel arra, hogy a sorba kapcsolt tagok eredő átviteli függvénye az átviteli függvények szorzata. A zárt körben a bemenet-kimenet párok közötti eredő átviteli függvények

$$
\frac{Y(s)}{R(s)} = \frac{W_o(s)}{1 + W_o(s)} \qquad \qquad \frac{U(s)}{R(s)} = \frac{W_c(s)}{1 + W_o(s)} \qquad \frac{E(s)}{R(s)} = \frac{1}{1 + W_o(s)}
$$

Mivel a nevezők megegyeznek, mindhárom átviteli függvény pólusai azonosak. A felnyitott kör átviteli függvényének általános alakja

$$
W_o(s) = \frac{K}{s^i} \cdot \frac{\prod (1 + s\tau_i) \prod (1 + 2\mu_i \tau_i s + \tau_i^2 s^2)}{\prod (1 + sT_i) \prod (1 + 2\xi_i T_i s + T_i^2 s^2)} = \frac{K}{s^i} \cdot W_{01}(s) \,,
$$

ahol  $W_{01}(0) = 1$ , *K* a felnyitott kör körerősítése és *i* a típusszáma.

## **A szabályozási kör ugrásválasza**

A zárt szabályozási kör ugrásválaszáról (a *<sup>v</sup>*(*t*) átmenti függvényről) leolvashatók a szabályozási kör időtartománybeli jellemzői, amelyeket az ábra segítségével definiálunk. Általános elvárás, hogy a szabályozott jellemző *y*(*t*) időfüggvénye minél pontosabban kövesse az alapjel *<sup>r</sup>*(*t*) időfüggvényét.

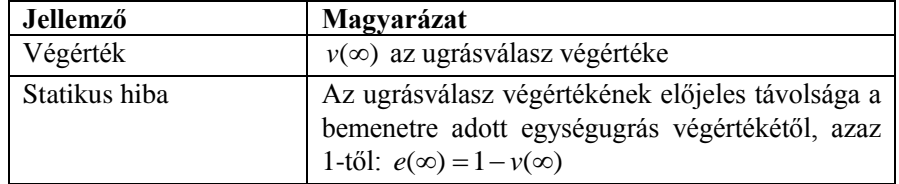

## 2. Gyakorlat 157

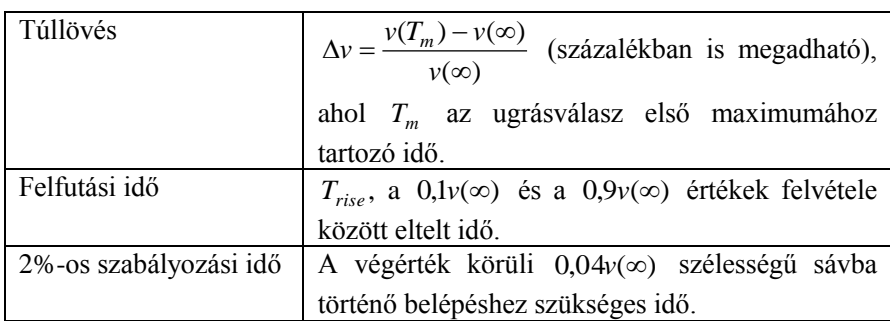

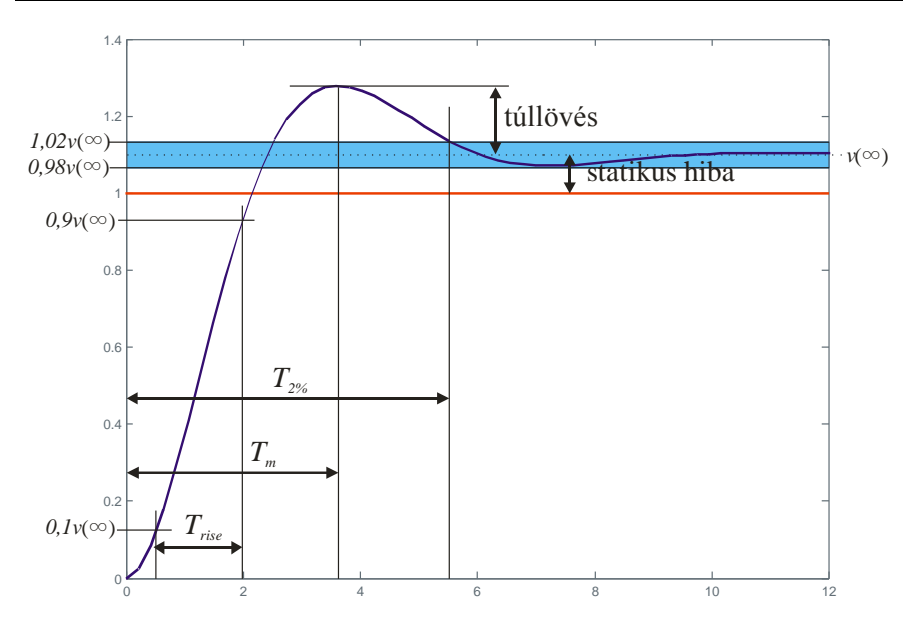

Most tekintsük a korábban már megismert egyszerű lengőrendszert, mint szakaszt.

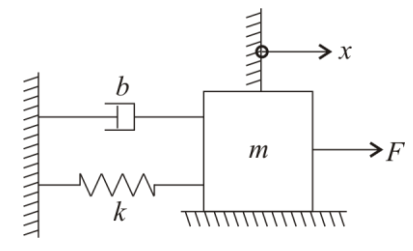

Az *F* erő és az *x* kilengés közötti átviteli függvény korábban már meghatározásra került:

$$
W(s) = \frac{1}{ms^2 + bs + k} = \frac{1}{k} \cdot \frac{1}{1 + \frac{b}{k}s + \frac{m}{k}s^2},
$$

ahol  $m = 2$ kg a tömeg,  $k = 0.5$  N/m a rugó keménysége és  $b = 0.25$  Ns/m a csillapítás. Zárt körben a tömeg pozíciójára előírt alapjel követését várjuk el. Alkalmazzunk egy ún. arányos szabályozót, amely a pozícióhiba *K*-szorosával avatkozik be. Határozzuk meg *K*=1 esetére a zárt kör ugrásválaszához tartozó jellemzőket.

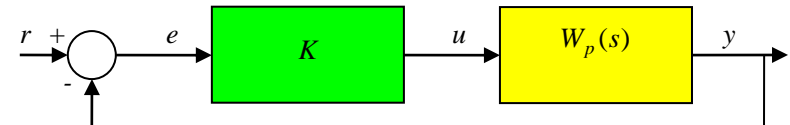

A feladat megoldásához a Matlabban rendelkezésre álló LTI Viewer (böngésző) eszközt használjuk. Ennek elindítása a ltiview paranccsal vagy Matlab Start/Toolboxes/LTI Viewer menüparancs segítségével lehetséges.

Hozzuk létre a munkatérben (workspace) a szakasz átviteli függvényét tf típusú struktúraként.

```
\gg plant = tf(1, [2 0.25 0.5])
Transfer function:
 1
--------------------
2 s^2 + 0.25 s + 0.5
```
A visszacsatolt rendszert a feedback utasítással hozhatjuk létre, ahol -1 jelöli a negatív visszacsatolást

>> closedLoop=feedback(plant,tf(1,1),-1)

Transfer function: 1 --------------------  $2 s^2 + 0.25 s + 1.5$ 

Az LTI Viewer-be ezt a rendszert importáljuk.

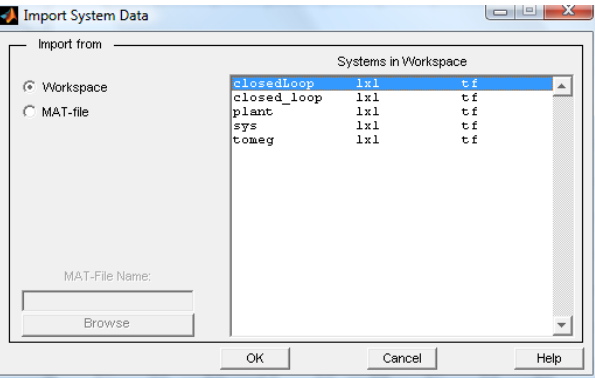

#### 2. Gyakorlat 159

Jelenítsük meg egyszerre a zárt kör ugrásválaszát és pólus-zérus eloszlását. Ezt az Edit/Plot Configuration parancshoz tartozó párbeszédablak megfelelő opcióinak kiválasztásával érhetjük el.

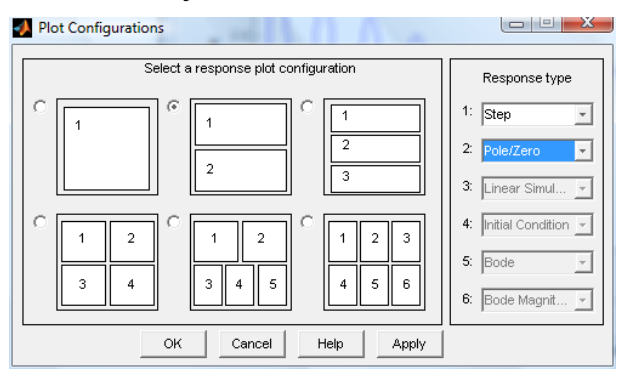

A kapott jellemzőket mutatja a következő ábra.

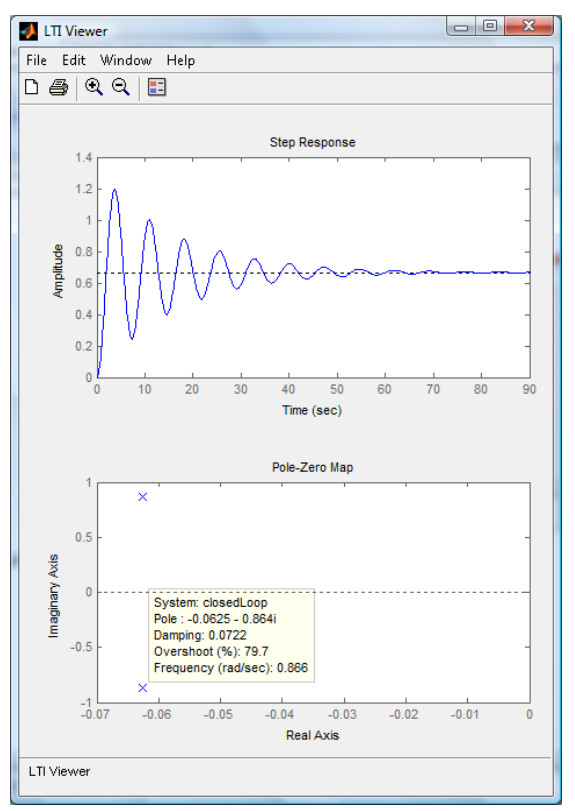

Az átviteli függvényből és a pólus-zérus eloszlásból is látható, hogy a zárt rendszer egy kéttárolós lengőtag. A Matlab CST pólus-zérus eloszlást mutató ábráján bármely konjugált komplex póluspárhoz leolvashatóak annak paraméterei, ha rákattintunk. Itt egyetlen ilyen póluspár van, tehát annak paraméterei a teljes átviteli függvénynek jellemzői. A leolvasás eredménye a táblázatban szerepel. Megjegyezzük, hogy az ugrásválasz és a pólus-zérus eloszlás külön is kirajzoltatható a step, illetve a pzmap utasításokkal.

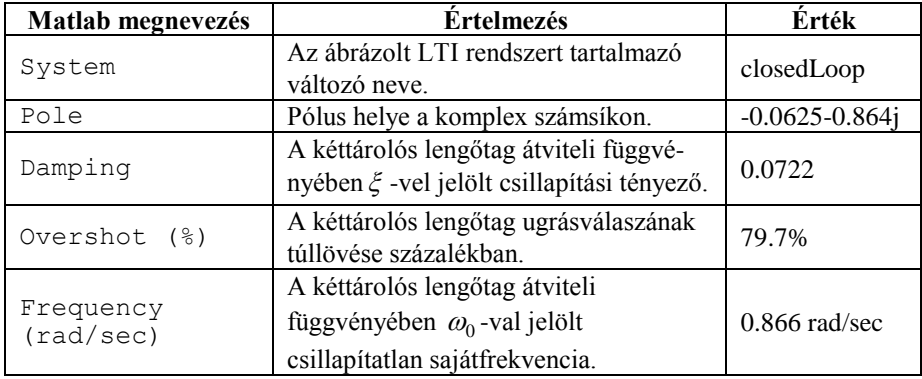

A zárt kör ugrásválaszának végértékét a dcgain utasítás adja meg.

```
>> dcgain(closedLoop)
```
ans  $=$ 

0.6667

ahonnan a statikus hiba

$$
e(\infty) = r(\infty) - v(\infty) = 1 - 0.6667 = 0.3333.
$$

Az arányos szabályozó tehát nem ad kielégítő zártkörű viselkedést részben a nagy túllövés, részben a nagy statikus hiba miatt.

## **A gyökhelygörbe**

A gyökhelygörbe a zárt rendszer pólusainak vándorlását mutatja a komplex számsíkon a körerősítés függvényében. A zárt rendszer pólusai az  $1 + W_0(s)$  nevező zérushelyei. Felhasználva *W*<sub>0</sub>(s) korábban megadott általános kifejezését az

$$
1 + W_o(s) = 1 + \frac{K}{s^i} \cdot \frac{\prod (1 + s\tau_i) \prod (1 + 2\mu_i \tau_i s + \tau_i^2 s^2)}{\prod (1 + sT_i) \prod (1 + 2\xi_i T_i s + T_i^2 s^2)} =
$$
  
= 
$$
\frac{s^i \prod (1 + sT_i) \prod (1 + 2\xi_i T_i s + T_i^2 s^2) + K \prod (1 + s\tau_i) \prod (1 + 2\mu_i \tau_i s + \tau_i^2 s^2)}{s^i \prod (1 + sT_i) \prod (1 + 2\xi_i T_i s + T_i^2 s^2)} = 0
$$

összefüggést kapjuk. Itt a zárt kör pólusai a számláló gyökei. A számláló fokszáma megegyezik a felnyitott kör pólusainak számával. A nemnegatív *K* értékekre a számláló gyökei kiszámolhatók és ábrázolhatók a komplex számsíkon. A keletkezett görbék összességét nevezzük gyökhelygörbének (angolul root locus vagy root loci).

A gyökhelygörbe tulajdonságainak részletes ismertetésétől itt eltekintünk, kivéve egy egyszerűen belátható tulajdonságát, nevezetesen a valós tengelyre vett szimmetriáját, amely abból következik, hogy nem tisztán valós gyökök csak komplex konjugált párokban fordulhatnak elő.

Látható, hogy *K*=0 esetén a gyökök a  $W_o(s)$  pólusai,  $K = \infty$  esetén pedig  $W_o(s)$ (esetlegesen végtelenben található) zérusaihoz tartanak.

A Matlab a gyökhelygörbe kirajzolását az rlocus utasítás nyomán hajtja végre. Az utasítás argumentuma a felnyitott kör átviteli függvénye. Ismét a

$$
W_o(s) = \frac{1}{ms^2 + bs + k} = \frac{1}{k} \cdot \frac{1}{1 + \frac{b}{k}s + \frac{m}{k}s^2}
$$

átviteli függvényű mechanikai lengőrendszert tekintve a gyökhelygörbét az ábra mutatja.

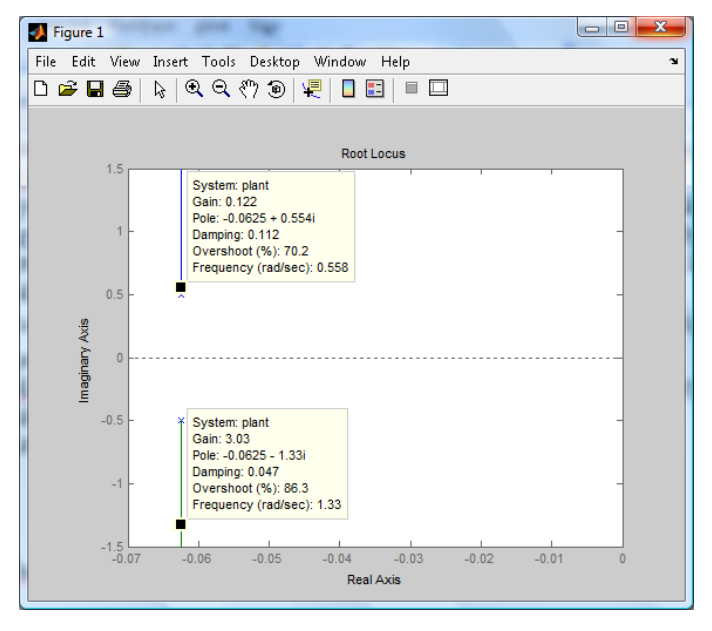

A pólus-zérus eloszláshoz hasonlóan itt is elég a gyökhelygörbe valamely pontjára kattintani, hogy a hozzá tartozó pólus tulajdonságait leolvassuk. Az is látható, hogy a lengőrendszer esetében egy egyszerű (pozitív erősítésű) *K* típusú szabályzóval a felnyitott körben meglévő csillapítást zárt körben már nem tudjuk növelni csak csökkenteni (ami rossz), azaz a túllövést is csak növelni tudjuk (ami rossz), de csökkenteni nem.

## **A Bode- és a Nyquist-diagramok**

A szabályozási kör analízise szempontjából szerepe van a képzetes tengely képének a felnyitott kör  $W_o(s)$  átviteli függvénye szerint. Legyen  $\omega \in [-\infty, \infty]$  egy valós paraméter, amit körfrekvenciának nevezünk. Akkor a képzetes tengely képe a komplex számsíkon a

$$
\omega \to W_o(j\omega)
$$

leképezés által definiált görbe. Ezt a görbét szabályozási kör Nyquist-görbéjének nevezzük, rajzát pedig Nyquist-diagramnak.

A felnyitott kör Bode-diagramja a Nyquist-görbének csak a pozitív körfrekvenciákhoz tartozó felét ábrázolja egy amplitúdómenet és egy fázismenet segítségével:

$$
a_{dB}(\omega) = 20 \lg |W_o(j\omega)|
$$

$$
\varphi(\omega) = \arg W_o(j\omega)
$$

A Bode-diagram esetében *<sup>c</sup>* vágási frekvenciának azt az (első nemnegatív) frekvenciát nevezzük, ahol az amplitúdómenet metszi a 0dB tengelyt, azaz

$$
a_{dB}(\omega_c) = 0 \qquad |W_o(j\omega_c)| = 1.
$$

A Nyquist-görbe a vágási frekvencián metszi az egységsugarú kört. A vágási frekvenciához kötődik a  $\varphi_t$  fázistartalék (phase margin) fogalma

$$
\varphi_t = \pi + \varphi_t(\omega_c).
$$

Határozzuk meg a mechanikai lengőrendszer vágási frekvenciáját és fázistartalékát (margin utasítás).

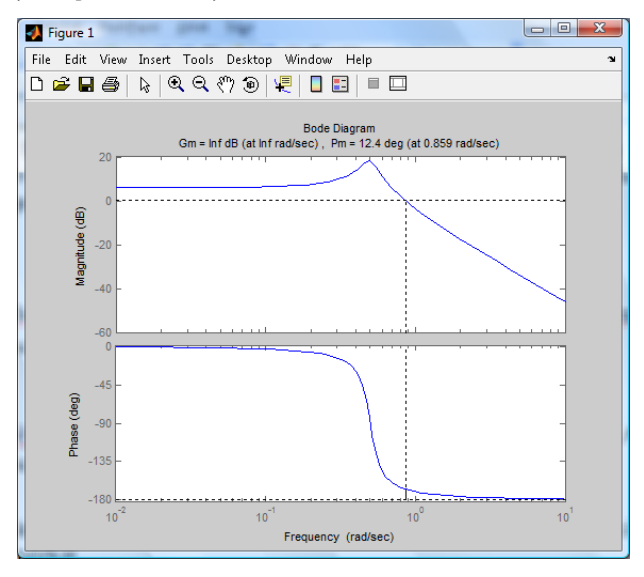

## 2. Gyakorlat 163

A Matlab a fázist és a fázistartalékot (Pm, phase margin) fokban adja meg.

### **Példarendszerek**

## **Mechanikai lengőrendszer szabályozása**

Legyen a szabályzó átviteli függvénye

$$
W_c(s) = K \frac{1 + 0.5s + 4s^2}{s(s+1)}.
$$

Alkalmazzuk ezt a szabályozót. Ekkor a szabályozási kör hatásvázlata:

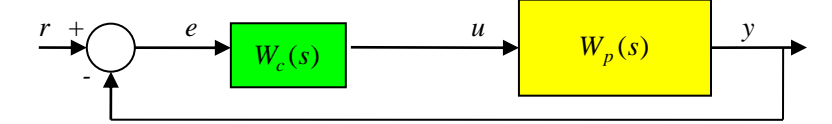

A gyökhelygörbe segítségével állítsunk be a zárt körben  $\sqrt{2}/2 \approx 0.707$  értékű csillapítást. Adjuk meg a vágási frekvenciát és a fázistartalékot. Adjuk meg a zárt kör ugrásválaszát és pólus-zérus eloszlását az LTI Viewer segítségével. Határozzuk meg a statikus hibát. A felnyitott kör átviteli függvénye

$$
W_o(s) = K \frac{1 + 0.5s + 4s^2}{s(s+1)} \cdot \frac{2}{1 + 0.5s + 4s^2} = \frac{2K}{s(s+1)}.
$$

A szabályzó zérusai tehát kiejtik a szakasz pólusait. A zárt rendszer átviteli függvénye

$$
\frac{Y(s)}{R(s)} = W_{cl}(s) = \frac{W_o(s)}{1 + W_o(s)} = \frac{2K}{s(s+1) + 2K} = \frac{1}{\frac{1}{2K}s^2 + \frac{1}{2K}s + 1}.
$$

A nevezőt összevetve a kéttárolós lengőtag  $T^2 s^2 + 2\zeta Ts + 1$  nevezőjével azt kapjuk, hogy  $\xi = \sqrt{2K}/4K$ , ahonnan *K*=0.25, de *K* értékét a gyökhelygörbe segítségével is meghatározhatjuk (rlocus (tf(2,[1 1 0]))):

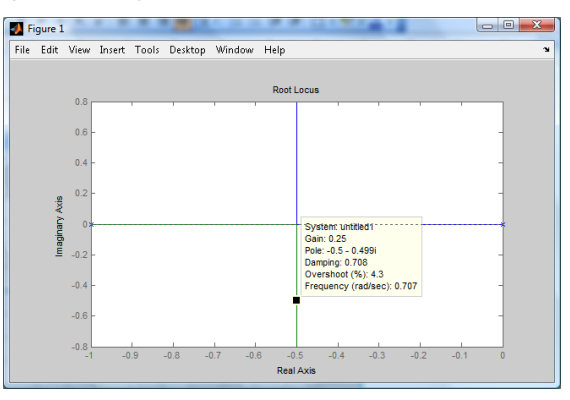

A zárt rendszer átviteli függvénye tehát

```
>> closedLoop=feedback(tf(2*0.25,[1 1 0]),tf(1,1),-1)
Transfer function:
      0.5
    -------------
s^2 + s + 0.5
```
A kívánt jellemzők ábrázolásához az LTI böngészőt használjuk. A vizsgálni kívánt rendszert a böngésző indításakor közvetlenül is megadhatjuk.

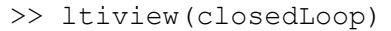

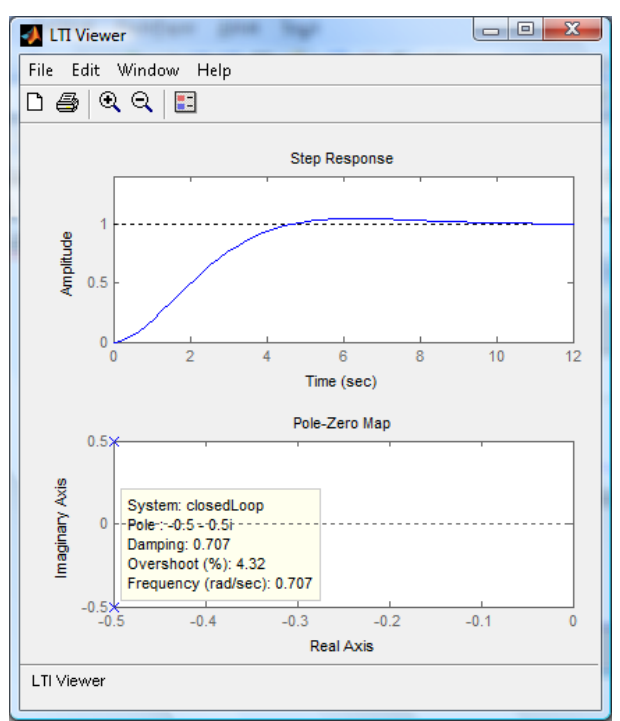

Látható, hogy a zárt kör ugrásválaszának végértéke 1, tehát a statikus hiba nulla. A szabályozási kör típusszáma 1, a körerősítés pedig 0.5. A megadott csillapítás igen kicsi, 4%-os túllövést eredményez, ugyanakkor az ugrásválasz felfutása gyors. A csillapítás megfelelő beállításával tehát sikerült a felnyitott körben tapasztalt lengő viselkedést elnyomni.

A fázistartalék meghatározását a margin utasítás segítségével végezzük el.

>> margin(tf(2\*0.25,[1 1 0]))

#### 2. Gyakorlat 165

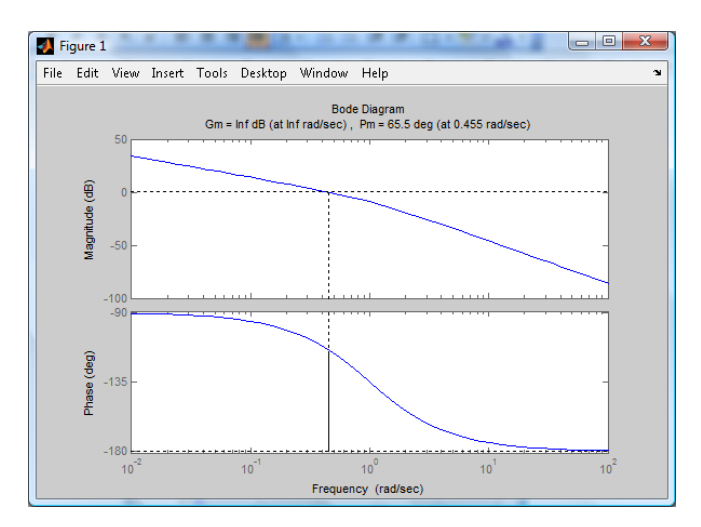

A zárt kör működésével kapcsolatban még kíváncsiak vagyunk a beavatkozó jel alakulására. Ehhez meghatározzuk az alapjel és a beavatkozó jel közötti átviteli függvényt zárt körben, majd importáljuk az LTI böngészőbe.

```
>>closedLoop u=feedback(tf(0.25*[4 0.5 1],[1 1 0]),tf(2,[4 0.5 1]),-1)
```
Transfer function:  $4 \text{ s}^4 + \text{ s}^3 + 2.063 \text{ s}^2 + 0.25 \text{ s} + 0.25$ ----------------------------------------  $4 \text{ s}^4 + 4.5 \text{ s}^3 + 3.5 \text{ s}^2 + 1.25 \text{ s} + 0.5$ 

>> ltiview(closedLoop\_u)

Látható, hogy a Matlab a zérusok és pólusok egyszerűsítését nem végzi el magától, ennek kikényszerítésére a minreal utasítás használható. A zárt kör működését a Simulink segítségével is vizsgálhatjuk, a felépített hatásvázlat az ábrán látható.

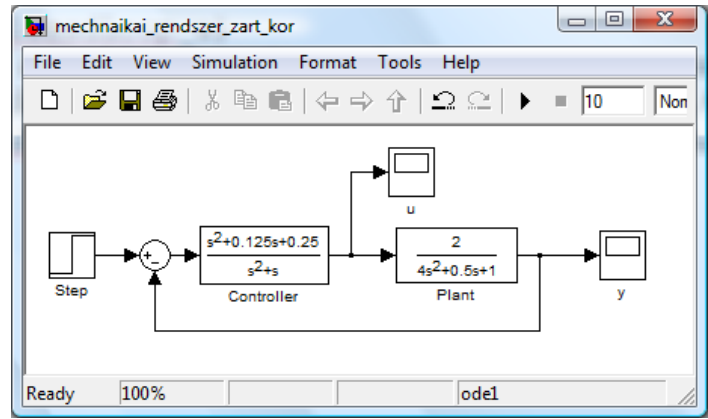

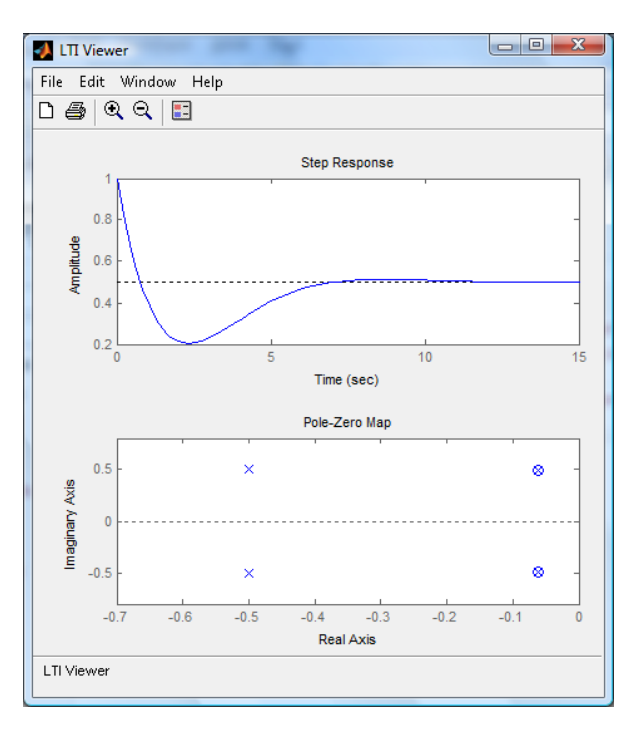

A gyakorlatban a szakasz paraméterei csak bizonyos pontossággal ismertek, tehát a pólus-zérus kiejtés nem megvalósítható. Vizsgáljuk meg azt az esetet, ha ugyanezt a szabályozót használjuk más paraméterértékekkel rendelkező szakaszhoz, például legyen *<sup>m</sup>* 1.97 kg , *k* 0.45 N/m és *b* 0.3 Ns/m. A zárt kör számítását Matlabban az alábbiak szeint végezhetjük el.

```
>> closedLoop=feedback(series(tf(0.25*[4 0.5 1],…
[1 1 0], tf(1, [1.97 0.3 0.45]), tf(1,1), -1)Transfer function:
               s^2 + 0.125 s + 0.25-----------------------------------------------
1.97 s<sup>2</sup> + 2.27 s<sup>2</sup> + 1.75 s<sup>2</sup> + 0.575 s + 0.25
```
>> ltiview(closedLoop)

ahol a három pont … lehetővé teszi, hogy egy utasítást egy új sorban folytassunk. Az ugrásválaszra, a pólus-zérus eloszlásra és a gyökhelygörbére vagyunk kíváncsiak. Ahogy vártuk, a kiejtés nem valósult meg, ennek következtében a gyökhelygörbe bonyolódik.

Ugyanakkor az ugrásválasz hasonló a pontos kiejtés során kapott ugrásválaszhoz, bár egy járulékos lengés jelenik meg.

## 2. Gyakorlat 167

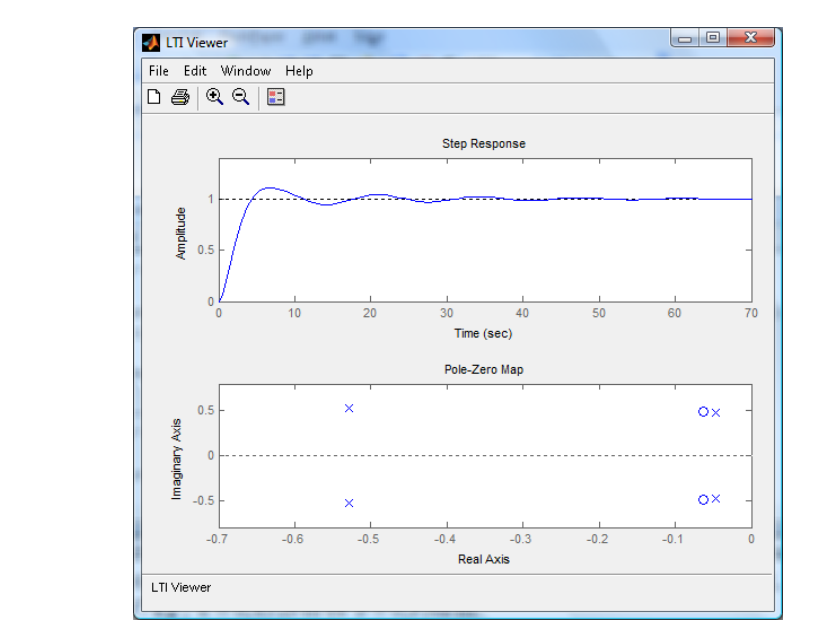

>> rlocus(series(tf(0.25\*[4 0.5 1],[1 1 0]),… tf(1,[1.97 0.3 0.45])))

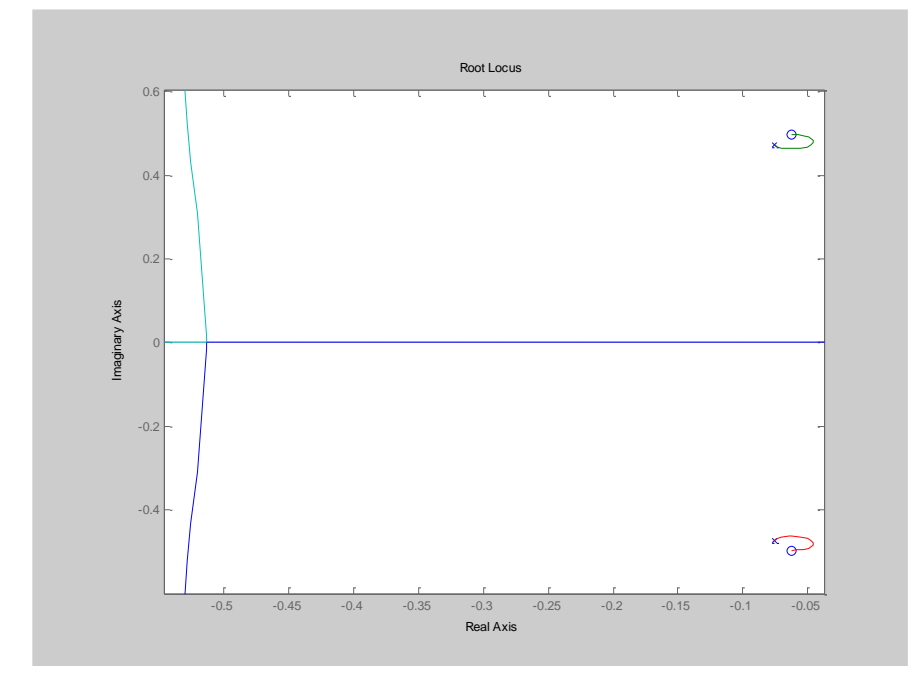

A gyökhelygörbén látható, hogy a zárt körnek összesen négy pólusa lesz, melyek közül kettő hasonlóan helyezkedik el a pontos kiejtésnél megfigyelt esethez.

Ugyanakkor a kiejtés helyéhez közel megjelenik még egy lassan lecsengő és a járulékos lengésért felelős konjugált komplex póluspár.

#### **Egyenáramú motor pozíciószabályozása**

Tekintsük az egyenáramú motor modelljét. Az állapotváltozók vektora  $x = (\psi \quad \dot{\psi} \quad i_r)^T$ , melynek elemei a motor tengelyének szögelfordulása, szögsebessége és a rotor tekercsében folyó áram, a kimenet  $y = \psi$ . A modellt állapotegyenlet alakjában adjuk meg

$$
A = \begin{bmatrix} 0 & 1 & 0 \\ 0 & -f/\Theta & c_2/\Theta \\ 0 & -c_1/L_r & -R_r/L_r \end{bmatrix} \qquad B = \begin{bmatrix} 0 \\ 0 \\ 1/L_r \end{bmatrix},
$$

ahol a paraméterek jelentését és értéküket a táblázat magyarázza.

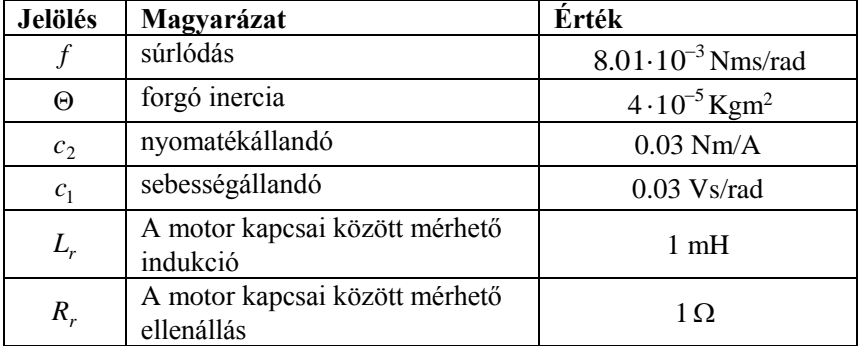

A paraméter értékeket felhasználva a Matlab CST-ben létrehozzuk a szakaszmodellt.

```
>> f = 8.01e-3; Theta = 4e-5; c2 = 0.03; c1 = 0.03;
>> Lr = 1e-3; Rr = 1;
>> A = [0 1 0; 0 -f/Theta c2/Theta; 0 -c1/Lr -Rr/Lr];>> B = [0; 0; 1/Lr];>> C = [1 \ 0 \ 0];>> D = 0;
\gg motor_ss = ss(A,B,C,D);
\Rightarrow motor tf = tf(motor ss)Transfer function:
              7.5e005
  ----------------------------
  s^3 + 1200 s^2 + 2.227e005 s
```
A szakasz jellemzőinek megjelenítésére a szokásos módon a LTI böngészőt használjuk.

## 2. Gyakorlat 169

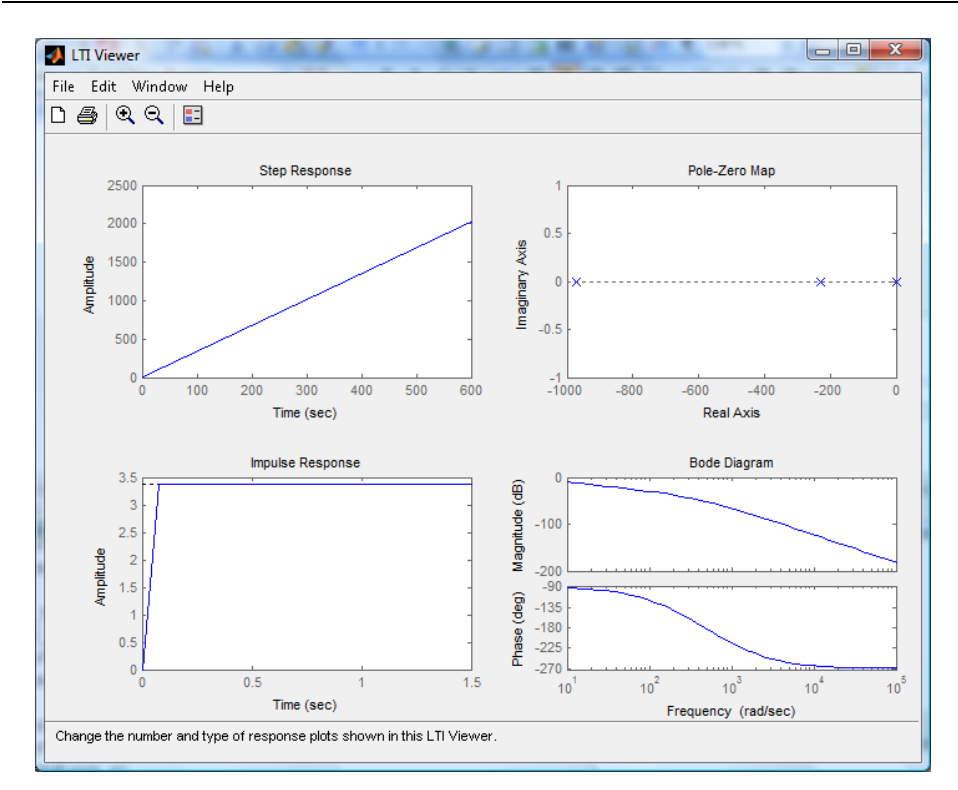

Az ugrásválasz végértéke , ami az origóban található pólusnak köszönhető. Ábrázoljuk a gyökhelygörbét és keressük meg azt az erősítést, amely esetében a zárt kör egy  $\xi \approx \sqrt{2}/2 \approx 0.707$  vagy annál valamivel nagyobb csillapítású póluspárt és egy valós pólust tartalmaz!

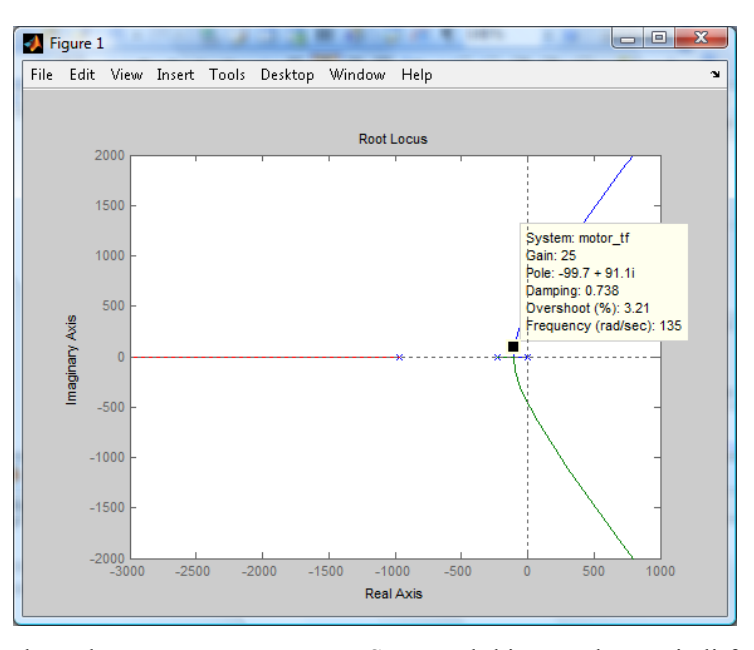

Leolvasható, hogy ez az erősítés 25 . Számítsuk ki a zárt kör átviteli függvényét és ábrázoljuk annak ugrásválaszát.

>>closedLoop=feedback(series(tf(25,1),motor tf),tf(1,1),-1)

Transfer function: 1.875e007 ----------------------------------------

s^3 + 1200 s^2 + 2.227e005 s + 1.875e007

```
>> step(closedLoop); grid on;
```
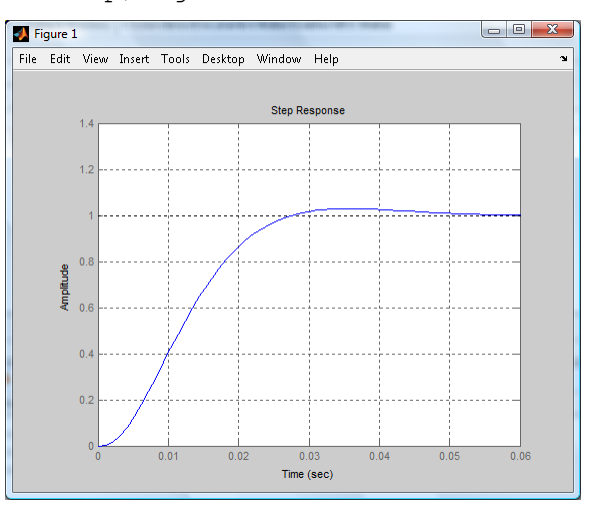

Látható, hogy a maradó hiba nulla, a túllövés pedig a komplex konjugált póluspár csillapításának megfelelő.

Szeretnénk továbbá azt is meghatározni, hogy az ugrásválasz tranzienséhez milyen beavatkozó jel (motor kapcsaira jutó feszültség) tartozik. Ehhez az alapjel és a beavatkozó jel közötti átviteli függvényt kell meghatározni.

```
>> closedLoop u=feedback(tf(25,1),motor tf,-1)
Transfer function:
   25 s^3 + 3.001e004 s^2 + 5.569e006 s
----------------------------------------
s^3 + 1200 s^2 + 2.227e005 s + 1.875e007
```
>> step(closedLoop\_u); grid on;

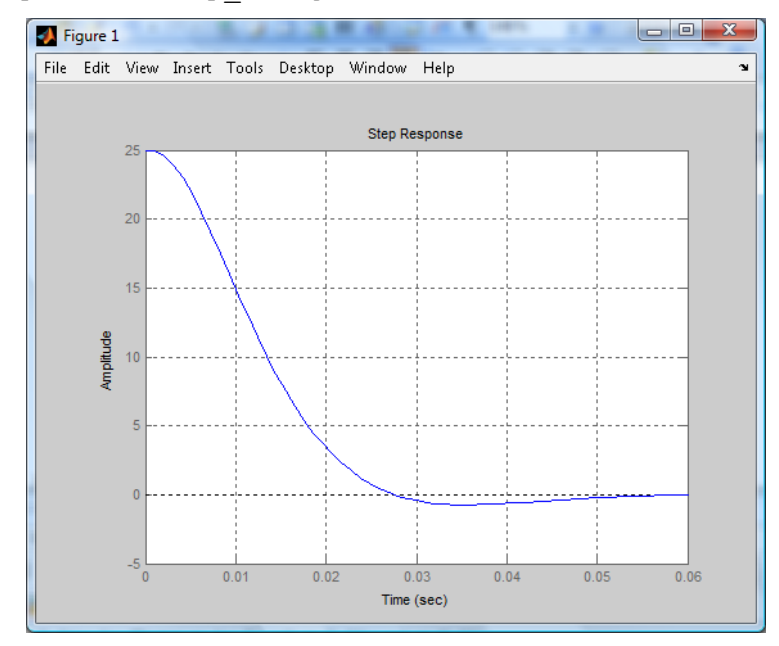

A szabályozási kör vágási frekvenciáját és a hozzá tartozó fázistartalékot a margin utasítás segítségével lehet meghatározni, melynek paramétere a flenyitott kör átviteli függvénye.

>> margin(series(tf(25,1), motor tf))

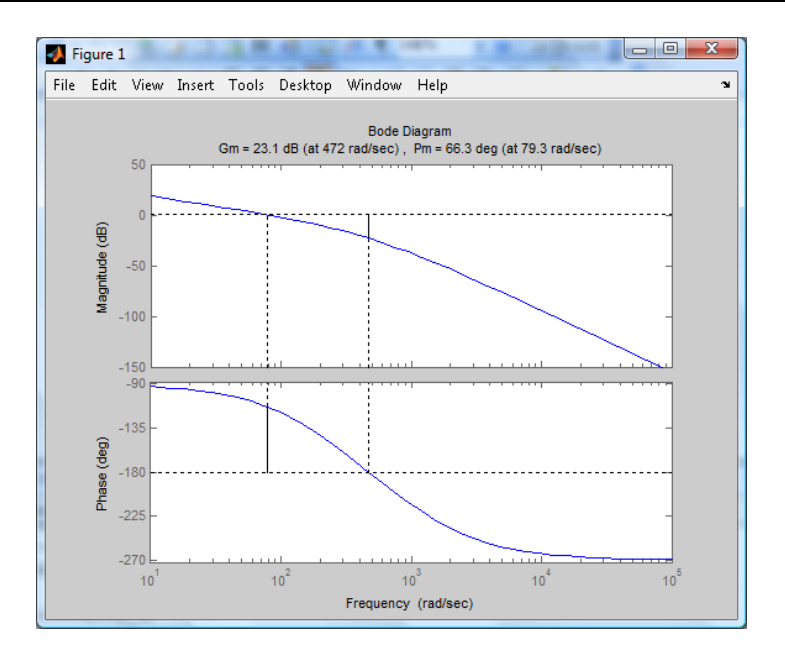

## **2. Ellenőrző kérdések a gyakorlathoz**

- 1. Mi a folytonosidejű SISO időinvariáns lineáris rendszer felnyitott kör  $W_0(s)$  átviteli függvényének szabályozástechnikában szokásos általános alakja? Hogyan értelmezzük a felnyitott kör körerősítését és típusszámát?
- 2. A felnyitott kör  $W_0(s)$  átviteli függvénye legyen

$$
W_0(s) = \frac{25(s+0.1)}{s(s+1)(s+5)}.
$$

Adja meg a felnyitott kör  $W_0(s)$ átviteli függvényét a szabályozástechnikában szokásos általános alakban, amelyből közvetlenül leolvasható a felnyitott kör körerősítése és típusszáma!

3. A felnyitott kör  $W_0(s)$  átviteli függvénye legyen

$$
W_0(s) = \frac{10}{s(1+0.1s)}.
$$

Rajzolja fel a felnyitott kör  $a_{dB}(\omega)$  aszimptotikus amplitúdó-jelleggörbéjét, jelölje be abban K értékét, és az ábrát egészítse ki a pontos  $\varphi(\omega)$  fázisjelleggörbével! Határozza meg az ábrák alapján az  $\omega_c$  vágási frekvenciát és a  $\varphi_t$  fázistöbbletet!

4. A felnyitott kör  $W_0(s)$  átviteli függvénye legyen

$$
W_0(s) = \frac{10(1+s)}{s^2(1+0.1s)}.
$$

Rajzolja fel a felnyitott kör  $a_{dB}(\omega)$  aszimptotikus amplitúdó-jelleggörbéjét, jelölje be abban K értékét, és határozza meg az ábra alapján az  $\omega_c$  vágási frekvenciát! Segítség: Mennyi  $K/\omega^2$  értéke  $\omega = 1$  estén?

5. A felnyitott kör  $W_0(s)$  átviteli függvénye legyen

$$
W_0(s) = \frac{0.05(1+100s)}{s(1+10s)(1+2s)}.
$$

Rajzolja fel a felnyitott kör  $a_{dB}(\omega)$  aszimptotikus amplitúdó-jelleggörbéjét és határozza meg az abból következő  $\omega_c$  vágási frekvenciát!

6. A felnyitott kör  $W_0(s)$  átviteli függvénye legyen

$$
W_0(s) = \frac{0.05(1+100s)}{s(1+10s)(1+2s)}.
$$

Határozza meg a felnyitott kör  $\varphi(\omega)$  pontos fázis-jelleggörbéjét képletszerűen az egyes alaptagok fázisainak előjelhelyes összegeként radiánban és fokban!

7. Tekintsük az alábbi ábrán látható rendszert:

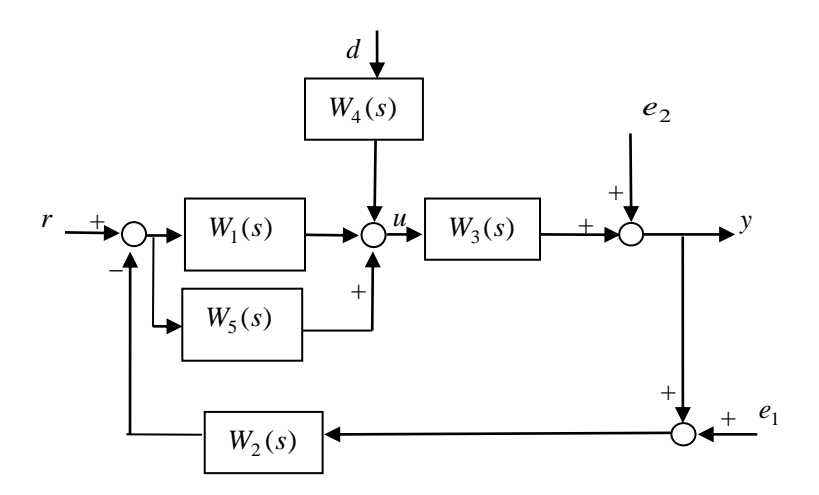

Adja meg a  $W_{yr}(s)$ ,  $W_{ur}(s)$ ,  $W_{yd}(s)$ ,  $W_{ye_1}(s)$ ,  $W_{ye_2}(s)$ ,  $W_{ud}(s)$ ,  $W_{ue_1}(s)$ ,  $W_{ue_2}(s)$  átviteli függvényeket! Megjegyzés: Az első index a kimenetet, a második index a bemenetet jelöli az átviteli függvényekben.

8. Egy szabályozott szakasz átviteli függvénye:

$$
W_p(s) = \frac{A(1 + s\tau_1)}{(1 + sT_1)(1 + sT_2)(1 + sT_3)}
$$

A statikus erősítés és az időállandók értéke legyen rendre:

 $A = 10$ ,  $T_1 = 100$  sec,  $T_2 = 10$  sec,  $T_3 = 1$  sec,  $\tau_1 = 10$  sec.

A szabályozott szakaszt az ábra szerint visszacsatoljuk  $W_c(s) = 1$  mellett.

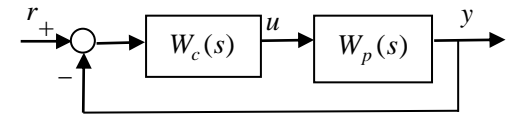

Rajzolja fel a felnyitott kör  $a_{dB}$ ω) aszimptotikus amplitúdó-jelleggörbéjét és a  $\varphi(\omega)$  fázis-jelleggörbét! Adja meg a rendszer törésponti frekvenciáit! Becsülje meg a rendszer vágási frekvenciáját, fázistartalékát, erősítéstartalékát!

9. Egy szabályozott szakasz átviteli függvénye:

$$
W_p(s) = \frac{A}{s(1 + sT_1)}
$$

A statikus erősítés és az időállandók értéke legyen rendre:

 $A = 10$ ,  $T_1 = 0.01$  sec

A szakaszt az ábra szerint visszacsatoljuk  $W_c(s) = 1$  mellett.

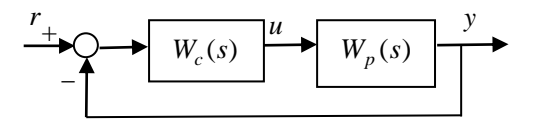

Rajzolja fel a felnyitott kör  $a_{dB}$  *a*szimptotikus amplitúdó-jelleggörbéjét és a  $\varphi(\omega)$  fázis-jelleggörbét! Adja meg a rendszer törésponti frekvenciáit! Becsülje meg a rendszer vágási frekvenciáját, fázistartalékát, erősítéstartalékát! Milyen konstans  $W_c(s) = K$  értéktartományban lesz pozitív a felnyitott kör fázistartaléka?

10. Egy szabályozott szakasz átviteli függvénye:

$$
W_p(s) = \frac{A}{(1 + sT_1)(1 + sT_2)}
$$

A statikus erősítés és az időállandók értéke legyen rendre:

$$
A=10
$$
,  $T_1 = 1$ sec,  $T_2 = 10$  sec

Adja meg a szakasz pólusait, zérusait és a karakterisztikus egyenletét! Hova konvergál a  $W_p(s)$  szakasz  $v_p(t)$  átmenet függvénye (ugrásválasza)  $t$  → ∞ és  $t$  = 0 esetén? Mi lesz a zárt rendszer *W*(*s*) átviteli függvénye, ha a kimenetet ún. egységnyi merev visszacsatolással negatívan visszacsatoljuk a bemenetre? Hova konvergál a zárt rendszer *v*(*t*) átmeneti függvénye  $t \rightarrow \infty$  esetén?

11. Egy szabályozott szakasz átviteli függvénye:

$$
W_p(s) = \frac{A}{(1 + sT_1)(1 + sT_2)(1 + sT_3)}
$$

A statikus erősítés és az időállandók értéke legyen rendre:

 $A = 10$ ,  $T_1 = 100$  sec,  $T_2 = 10$  sec,  $T_3 = 1$  sec

A szakaszt az alábbi ábra szerint visszacsatoljuk az a) vagy b) szabályozóval, ahol

a)  $W_c(s) = 1$ b) 4 1 1  $(s) = \frac{1+s\tau}{1+sT}$  $W_c(s) = \frac{1+s}{1+s}$  $=\frac{1+s\tau_1}{1-\tau_1}$ ,  $\tau_1 = 100$ sec,  $T_4 = 10$ sec

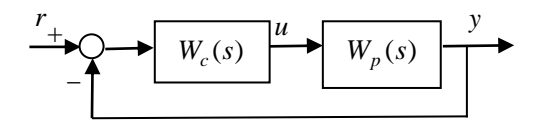

Melyik szabályozót alkalmazná, ha az elsődleges cél:

- 1. eset: Nagy fázistartalék elérése.
- 2. eset: Az állandósult hiba minimalizálása.
- 3. eset: A  $t = 0$  helyen megjelenő beavatkozó jel abszolút értékének minimalizálása.

Válaszát minden esetben indokolja is!

12. Az alábbi ábrán két szabályozási kör gyökhelygörbéjét (root locus) láthatjuk:

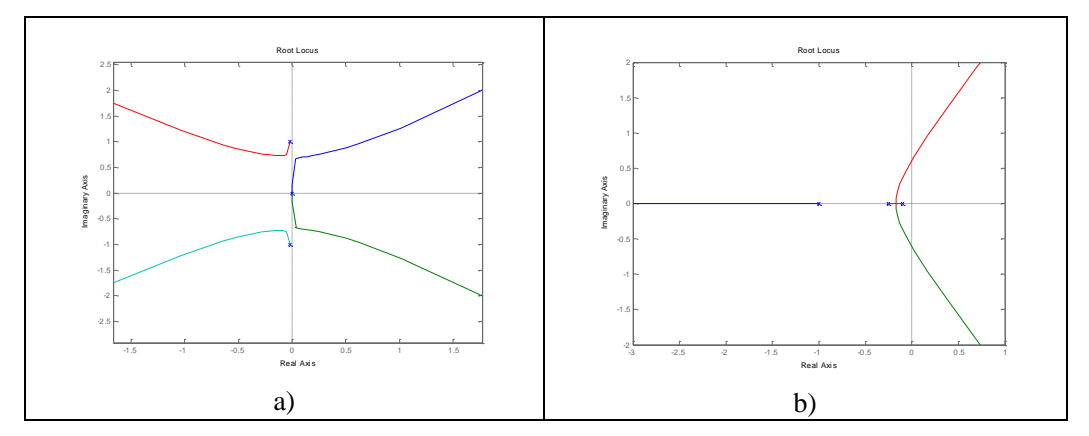

Melyik esetben tervezhető stabilis zárt kört adó szabályozás a körerősítés hangolásával?

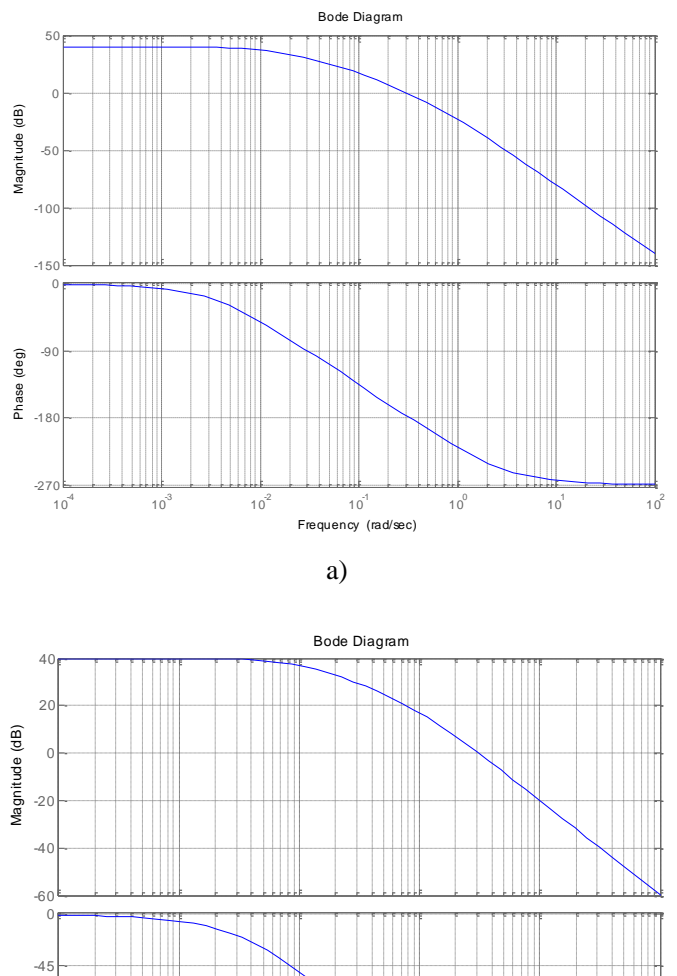

13. A két ábrán két szabályozási kör felnyitott körének Bode-diagramja látható:

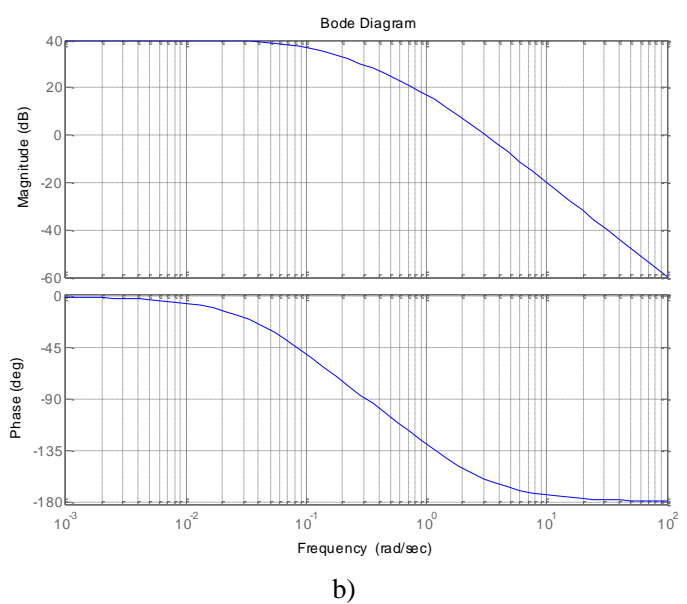

Melyik esetben nagyobb az erősítéstartalék, illetve a fázistartalék?

14. Adott két szabályozási rendszer, két felnyitott körrel:

$$
W_{01}(s) = \frac{10}{s(s+10)} \qquad \qquad W_{02}(s) = \frac{10}{(s+1)(s+10)}
$$

Melyik esetben kisebb az állandósult hiba a zárt szabályozási körben egységugrás alapjel esetén? Válaszát indokolja is!

15. Az alábbi ábrán látható szabályozási rendszerben

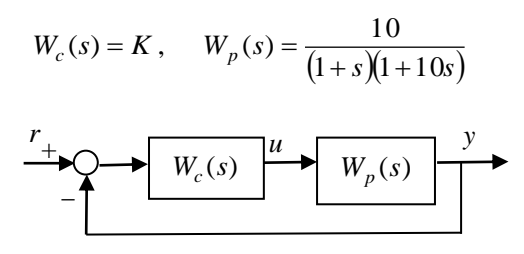

Adja meg a zárt rendszer pólusait, zérusait, statikus erősítését és karakterisztikus egyenletét *K* függvényében!

- 16. Egy szabályozási kör specifikációjában az állandósult hiba egy ugrásalakú alapjelváltozás esetén az alapjelváltozást követő  $T_{1\%}$  idő után nem haladhatja meg az alapjelváltozás 1% át, miközben a tranziensnél maximum  $\Delta v\%$ túllövés engedhető meg. A specifikáció milyen csillapítatlan körfrekvenciájú és csillapítású kéttárolós lengő tagnak (zárt kör domináns pólusnak) felel meg?
- 17. Adja meg  $W_p(s)$ ,  $W_c(s)$ ,  $W_0(s)$ ,  $W_{c}(s)$  képletszerű alakját s-ben, ha a Matlab CST-ben a következő utasítások szerepeltek:

```
Wp=tf(1,conv([1 1],[0.1 1]));
\bar{W}c=series(tf(10,1),parallel(tf(1,1),tf(1,[1 0])));
W0=series(Wp,Wc);
Wcl=feedback(W0,tf(1,1),-1);
```
Adja meg a zárt szabályozási kör hatásvázlatát, és abban tüntesse fel az összekapcsolt komponenseket! Adja meg a zárt szabályozási kör pólus/zérus eloszlását, amely megfelel  $W_{cl}(s)$ -nek!

18. Adja meg  $W_p(s)$ ,  $W_c(s)$ ,  $W_0(s)$ ,  $W_{c}(s)$  képletszerű alakját s-ben, ha a Matlab CST-ben az alább részletezett utasítások szerepeltek! Vázolja fel a figure(1) ábra tartalmát az utasítássorozat után!

```
clc
Wp=tf(1,conv([1 1],[0.1 1]))
WC=series(tf(10,1), parallel(tf(1,1), tf(1,[1 0])))
W0=series(Wp,Wc)
%W0=minreal(W0)
Wcl=feedback(W0,tf(1,1),-1)
Wcl_zpk=zpk(Wcl)
%[w,d,p]=damp(Wcl)pause
figure(1)
subplot(2,1,1)
step(Wcl)
pause
subplot(2,1,2)
pzmap(Wcl)
pause
```
Írja le azokat a lépéseket, amelyekkel hasonló ábrát lehet előállítani az ltiview szolgáltatásaival!

19. Adja meg  $W_p(s)$ ,  $W_c(s)$ ,  $W_0(s)$ ,  $W_{ct}(s)$  képletszerű alakját s-ben, ha a Matlab CST-ben az alább részletezett utasítások szerepeltek! Mi lesz a damp utasítás hatása a command window-ban? Vázolja fel a figure(1) ábra tartalmát az utasítássorozat után!

```
clc
Wp=tf(1,conv([1 1],[0.1 1]))
Wc=series(tf(10,1), parallel(tf(1,1), tf(1,[1 0])))
W0=series(Wp,Wc)
W0=minreal(W0)
Wcl=feedback(W0,tf(1,1),-1)
Wcl zpk=zpk(Wcl)
[w,d,p]=damp(Wc1)pause
figure(1)
subplot(2,1,1)step(Wcl)
pause
subplot(2,1,2)pzmap(Wcl)
pause
```
Írja le azokat a lépéseket, amelyekkel hasonló ábrát lehet előállítani az ltiview szolgáltatásaival!

20. Adja meg  $W_p(s)$ ,  $W_c(s)$ ,  $W_0(s)$ ,  $W_{ct}(s)$  képletszerű alakját *s* -ben, ha a Matlab CST-ben az alább részletezett utasítások szerepeltek! Mi lesz a damp utasítás hatása a command window-ban? Vázolja fel az ltiview utasítás hatására megjelenő ábrát az utasítássorozat után!

```
clc
Wp=tf(1,conv([1 1],[0.1 1]))
Wc=series(tf(10,1), parallel(tf(1,1), tf(1,[1 0])))
W0=series(Wp,Wc)
W0=minreal(W0)
Wcl=feedback(W0,tf(1,1),-1)
Wcl_zpk=zpk(Wcl)
[w,\overline{d},p]=damp(Wcl)
pause
ltiview({'step';'pzmap'},Wcl)
pause
```
## **2. Melléklet – Matlab kód a tantermi gyakorlat ábráihoz**

```
%Gyak2_T1
clear all
close all
clc %clear commands
%------------------------------------------------
% 1. Szakasz
%------------------------------------------------
fprintf('******************************************\n');
fprintf('1. Szakasz\n');
%
A=5; T1=10; T2=4; T3=1;
numps=A;
denps=conv(conv([T1 1],[T2 1]),[T3 1]);
sysp tf=tf(numps,denps)
%
sysp_tf.num{1}
sysp_tf.den{1}
%
sysp_zpk=zpk(sysp_tf)
%
sysp_ss=ss(sysp_tf)
%
scont=input('continue -> Enter');
figure(1);
bode(sysp_tf);
title('A rendszer Bode-diagramja');
%
[wp_mag,wp_phase,wp_w]=bode(sysp_tf);
%
scont=input('continue -> Enter');
figure(2)
step(sysp_tf);
title('A rendszer atmeneti fuggvenye');
%
[wp_step_y,wp_step_t]=step(sysp_tf);
%
scont=input('continue -> Enter');
figure(3)
impulse(sysp_tf);
title('A rendszer impulzusvalasza');
%
[wp_impulse_y,wp_impulse_t]=impulse(sysp_tf);
%
scont=input('continue -> Enter');
figure(4)
pzmap(sysp_tf);
```

```
title('A rendszer polus-zerus eloszlasa');
%
[wp_p,wp_z]=pzmap(sysp_tf)
%
scont=input('continue -> Enter');
%------------------------------------------------
% 2. Felnyitott kor es zart rendszer P taggal, K=1
%------------------------------------------------
fprintf('******************************************\n');
fprintf('2. Felnyitott kor es zart rendszer P taggal, 
K=1\n\mid n';
%
sysc tf=tf(1,1)sysw0=series(sysp_tf,sysc_tf)
% Egy sima "drotdarab" 
sys drot=tf(1,1);% A zart rendszer 
sys cl=feedback(sysw0, sys drot)
%A felnyitott es zart kor bode diagramja
figure(5)
hold on
bode(sysp_tf)
bode(sysw\overline{0})
bode(sys_cl)
hold off;
title('A folyamat, a felnyitott kor es a zart kor bode 
diagramja');
legend('W_p','W_0','W_{cl}');
%
scont=input('continue -> Enter');
figure(6)
nyquist(sysw0)
%
scont=input('continue -> Enter');
figure(7)
margin(sysw0)
%
roots(sys_cl.den{1})
%
%zart kor atmeneti fuggvenye
scont=input('continue -> Enter');
figure(8)
hold on
step(sysp_tf);
step(sys\overline{c}l);
legend(\overline{W} p','W {cl} K=1')
hold off;
%
scont=input('continue -> Enter');
%------------------------------------------------
```

```
% 2. Zart rendszer viselkedese P taggal, K=5
           %------------------------------------------------
fprintf('******************************************\n');
fprintf('2. Zart rendszer viselkedese P taggal, K=5\n');
%
%szabalyozo eloallitasa
numcs2=3;
dencs2=1;
sysc2_tf=tf(numcs2,dencs2)
% a felnyitott kor eloallitasa
sysw0_2=series(sysp_tf,sysc2_tf)
% A zart rendszer 
sys cl2=feedback(sysw0 2,sys drot)
%vagasi frekvencia, fazistobblet
figure(9)
hold on
margin(sysw0)
margin(sysw0_2)
hold off
title('A vagasi frekvencia no, a fazistartalek csokken')
legend('K=1',['K=',num2str(numcs2)])
%vagasi frekvencia, fazistobblet
scont=input('continue -> Enter');
figure(10)
hold on
nyquist(sysw0)
nyquist(sysw0_2)
hold off
legend('K=1',['K=',num2str(numcs2)])
%zart kor atmeneti fuggvenye
scont=input('continue -> Enter');
figure(11)
hold on
step(sysp_tf);
step(sys_cl);
step(sys_cl2);
legend('W_p','W_{cl} K=1',['W_{cl},K=',num2str(numcs2)])
hold off;
%
%A felnyitott kor gyokhelygorbeje
scont=input('continue -> Enter');
figure(12)
rlocus(sysw0)
%
scont=input('continue -> Enter');
%------------------------------------------------
% 3. Zart rendszer viselkedese PID taggal
%------------------------------------------------
fprintf('******************************************\n');
fprintf('3. Zart rendszer viselkedese PID taggal\n');
```

```
\approx%szabalyozo eloallitasa
Ap=1.7666; Ti=13.4756; Td=2.4439; T=0.5244;
numcs3=Ap/Ti*[Ti*(Td+T) Ti+T 1];
dencs3=[T 1 0];sysc3_tf=tf(numcs3,dencs3)
% a felnyitott kor eloallitasa
sysw0_3=series(sysp_tf,sysc3_tf)
% A zart rendszer 
sys_cl3=feedback(sysw0_3,sys_drot)
%A felnyitott kor bode diagramja K=1 es K=5 
%es PID eseten
figure(13)
hold on
bode(sysw0)
bode(sysw0_2)
bode(sysw03)hold off
title(['A felnyitott kor bode diagramja K=1, K=',...
 num2str(numcs2),' es PID esetben'])
legend('K=1',['K=',num2str(numcs2)], 'PID')
%vagasi frekvencia, fazistobblet
scont=input('continue -> Enter');
figure(14)
hold on
margin(sysw0)
margin(sysw0_2)
margin(sysw0_3)
hold off
title('A vagasi frekvencia no, a fazistartalek csokken')
legend('K=1',['K=',num2str(numcs2)],'PID')
%vagasi frekvencia, fazistobblet
scont=input('continue -> Enter');
figure(15)
hold on
nyquist(sysw0)
nyquist(sysw0_2)
nyquist(sysw0_3)
hold off
legend('K=1',['K=',num2str(numcs2)],'PID')
%zart kor atmeneti fuggvenye
scont=input('continue -> Enter');
figure(16)
hold on
step(sysp_tf);
step(sys_cl);
step(sys_cl2);
step(sys<sup>-cl3)</sup>;
hold off;
```
2. Gyakorlat 185

```
legend('W_p','W_{cl}
K=1', [V_{\text{C}}(c1), K=', num2str(numcs2)], 'PID')
%A felnyitott kor gyokhelygorbeje PID-nel
scont=input('continue -> Enter');
figure(17)
rlocus(sysw0_3)
\frac{8}{6}
```